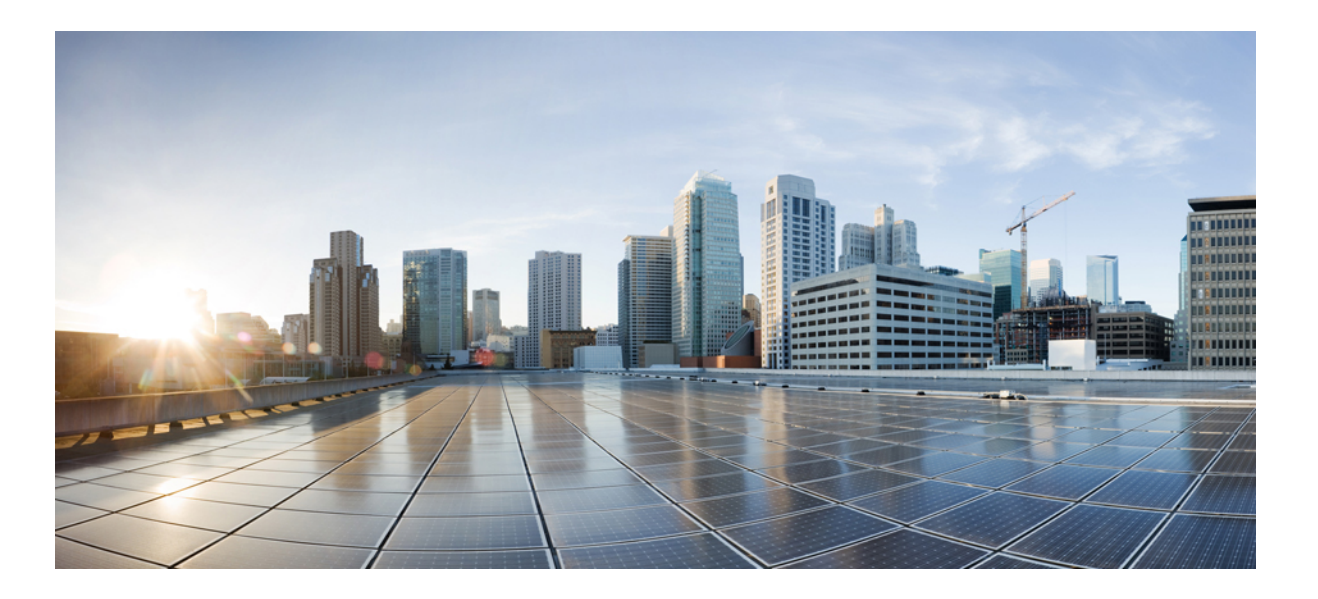

## **VLAN Command Reference, Cisco IOS XE Release 3SE (Cisco WLC 5700 Series)**

**First Published:** January 29, 2013

## **Americas Headquarters**

Cisco Systems, Inc. 170 West Tasman Drive San Jose, CA 95134-1706 USA http://www.cisco.com Tel: 408 526-4000 800 553-NETS (6387) Fax: 408 527-0883

Text Part Number: OL-28524-02

THE SPECIFICATIONS AND INFORMATION REGARDING THE PRODUCTS IN THIS MANUAL ARE SUBJECT TO CHANGE WITHOUT NOTICE. ALL STATEMENTS, INFORMATION, AND RECOMMENDATIONS IN THIS MANUAL ARE BELIEVED TO BE ACCURATE BUT ARE PRESENTED WITHOUT WARRANTY OF ANY KIND, EXPRESS OR IMPLIED. USERS MUST TAKE FULL RESPONSIBILITY FOR THEIR APPLICATION OF ANY PRODUCTS.

THE SOFTWARE LICENSE AND LIMITED WARRANTY FOR THE ACCOMPANYING PRODUCT ARE SET FORTH IN THE INFORMATION PACKET THAT SHIPPED WITH THE PRODUCT AND ARE INCORPORATED HEREIN BY THIS REFERENCE. IF YOU ARE UNABLE TO LOCATE THE SOFTWARE LICENSE OR LIMITED WARRANTY, CONTACT YOUR CISCO REPRESENTATIVE FOR A COPY.

The Cisco implementation of TCP header compression is an adaptation of a program developed by the University of California, Berkeley (UCB) as part of UCB's public domain version of the UNIX operating system. All rights reserved. Copyright © 1981, Regents of the University of California.

NOTWITHSTANDING ANY OTHER WARRANTY HEREIN, ALL DOCUMENT FILES AND SOFTWARE OF THESE SUPPLIERS ARE PROVIDED "AS IS" WITH ALL FAULTS. CISCO AND THE ABOVE-NAMED SUPPLIERS DISCLAIM ALL WARRANTIES, EXPRESSED OR IMPLIED, INCLUDING, WITHOUT LIMITATION, THOSE OF MERCHANTABILITY, FITNESS FOR A PARTICULAR PURPOSE AND NONINFRINGEMENT OR ARISING FROM A COURSE OF DEALING, USAGE, OR TRADE PRACTICE.

IN NO EVENT SHALL CISCO OR ITS SUPPLIERS BE LIABLE FOR ANY INDIRECT, SPECIAL, CONSEQUENTIAL, OR INCIDENTAL DAMAGES, INCLUDING, WITHOUT LIMITATION, LOST PROFITS OR LOSS OR DAMAGE TO DATA ARISING OUT OF THE USE OR INABILITY TO USE THIS MANUAL, EVEN IF CISCO OR ITS SUPPLIERS HAVE BEEN ADVISED OF THE POSSIBILITY OF SUCH DAMAGES.

Any Internet Protocol (IP) addresses and phone numbers used in this document are not intended to be actual addresses and phone numbers. Any examples, command display output, network topology diagrams, and other figuresincluded in the document are shown for illustrative purposes only. Any use of actual IP addresses or phone numbersin illustrative content is unintentional and coincidental.

Cisco and the Cisco logo are trademarks or registered trademarks of Cisco and/or its affiliates in the U.S. and other countries. To view a list of Cisco trademarks, go to this URL: [http://](http://www.cisco.com/go/trademarks) [www.cisco.com/go/trademarks](http://www.cisco.com/go/trademarks). Third-party trademarks mentioned are the property of their respective owners. The use of the word partner does not imply a partnership relationship between Cisco and any other company. (1110R)

© 2013 Cisco Systems, Inc. All rights reserved.

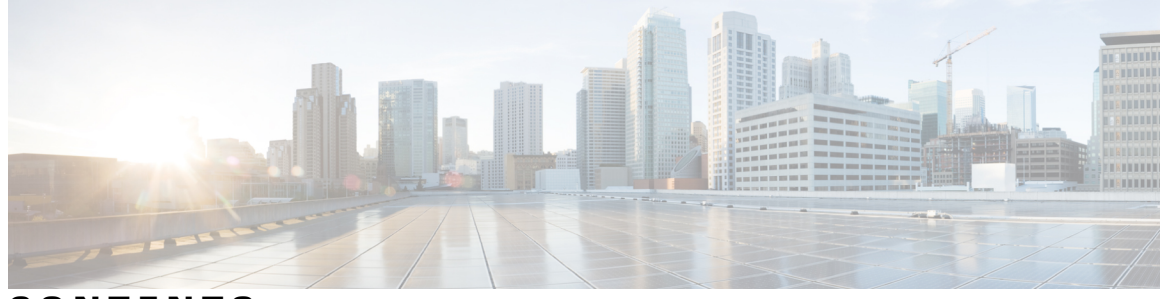

**CONTENTS**

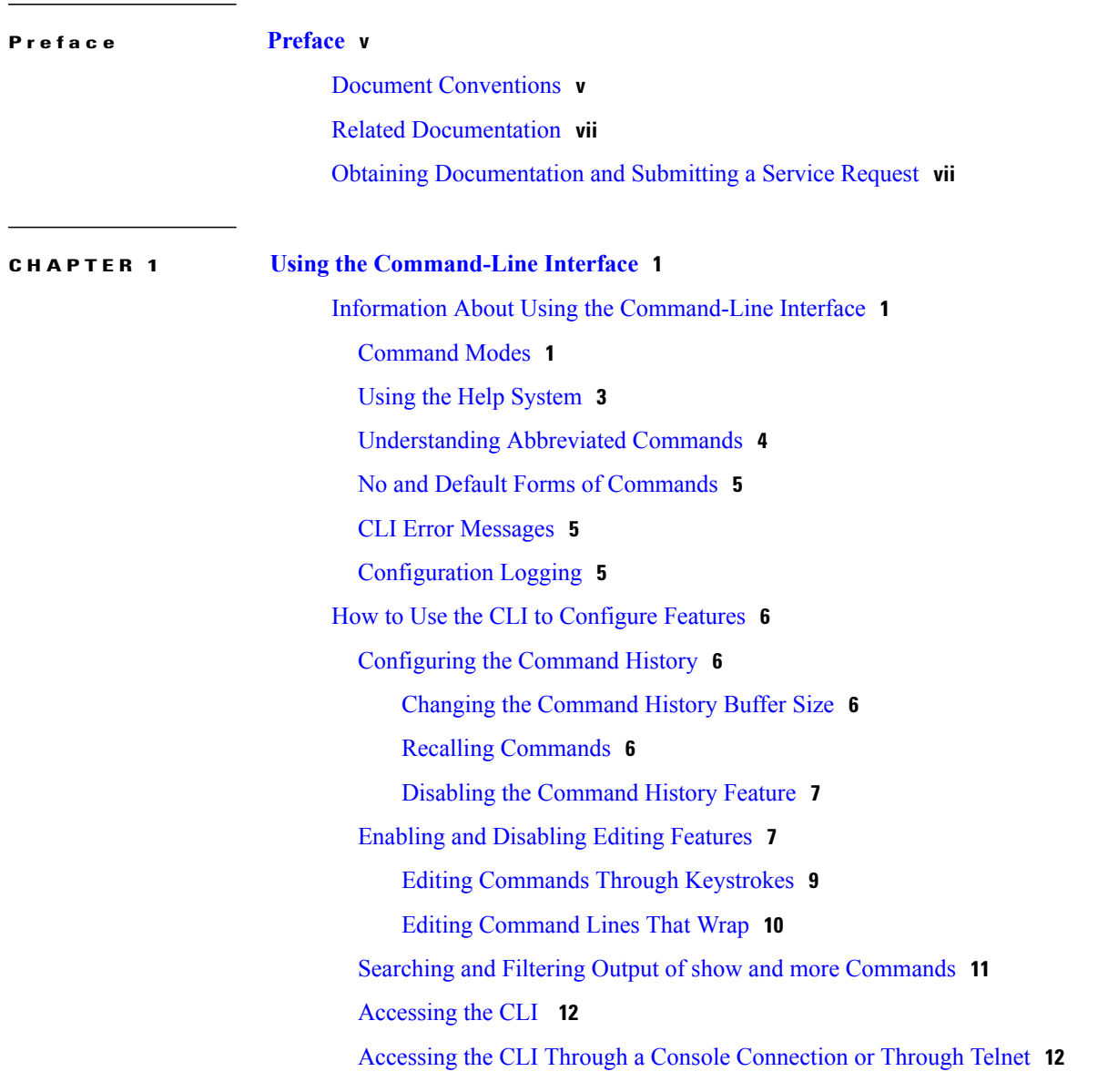

**CHAPTER 2 VLAN [Commands](#page-20-0) 13**

[client](#page-21-0) vlan **14**

clear vmps [statistics](#page-22-0) **15** clear vtp [counters](#page-23-0) **16** debug [sw-vlan](#page-24-0) **17** debug [sw-vlan](#page-26-0) ifs **19** debug sw-vlan [notification](#page-27-0) **20** debug [sw-vlan](#page-29-0) vtp **22** [interface](#page-31-0) vlan **24** [remote-span](#page-33-0) **26** [show](#page-35-0) vlan **28** [show](#page-39-0) vlan filter **32** show vlan [group](#page-40-0) **33** [show](#page-41-0) vtp **34** show [wireless](#page-48-0) vlan group **41** [spanning-tree](#page-49-0) vlan **42** wireless [broadcast](#page-52-0) vlan **45** [wireless](#page-53-0) vlan group **46** [wlan](#page-54-0) **47**

<span id="page-4-0"></span>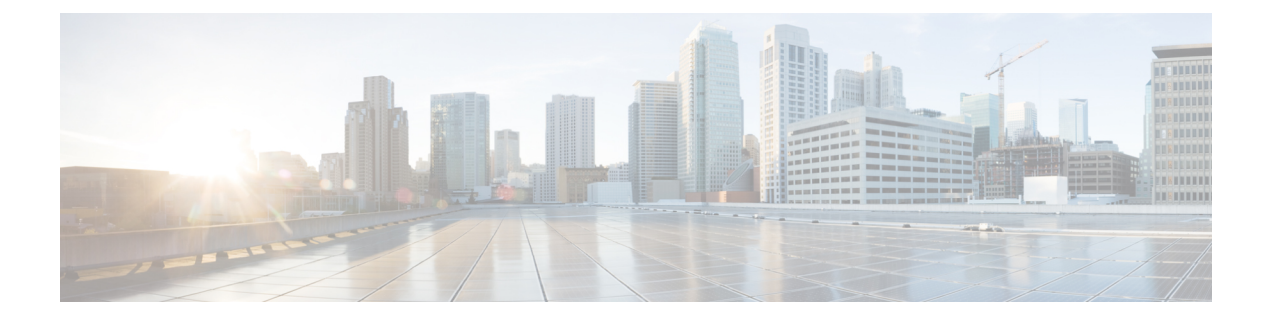

# **Preface**

- Document [Conventions,](#page-4-1) page v
- Related [Documentation,](#page-6-0) page vii
- Obtaining [Documentation](#page-6-1) and Submitting a Service Request, page vii

# <span id="page-4-1"></span>**Document Conventions**

This document uses the following conventions:

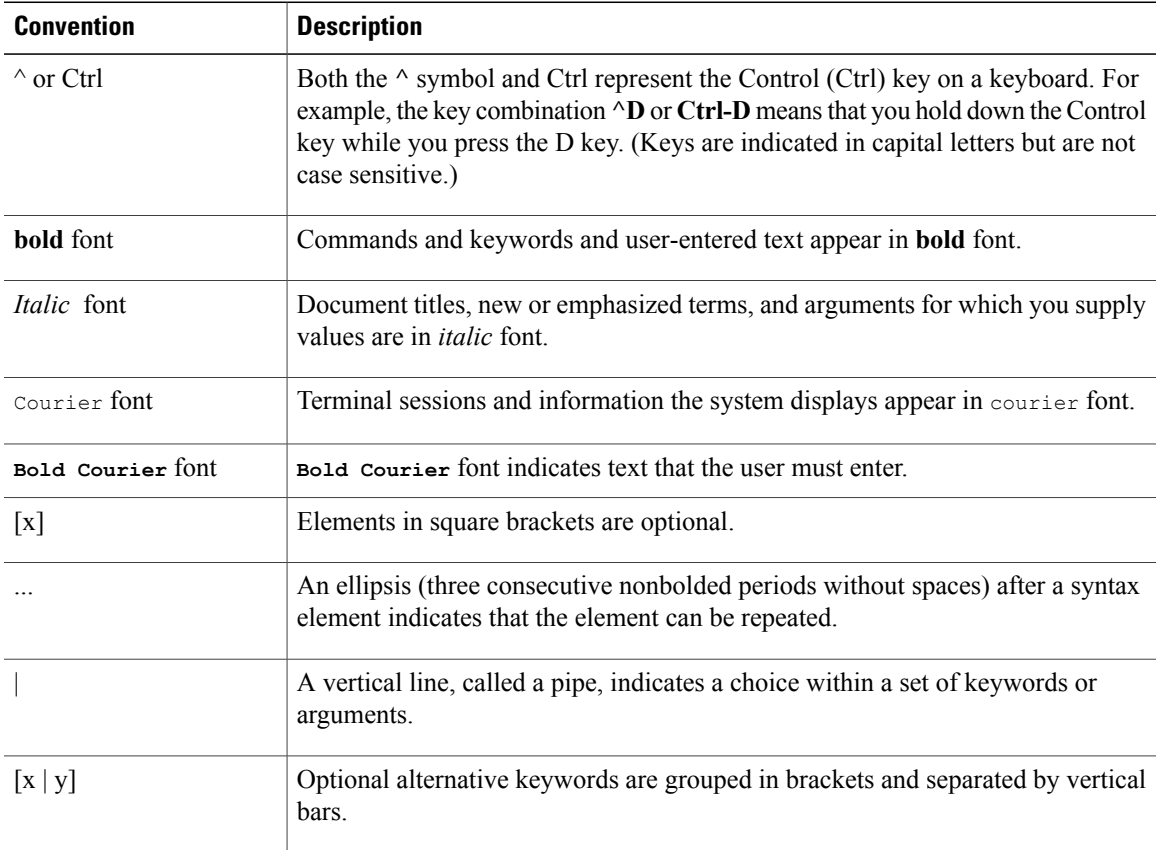

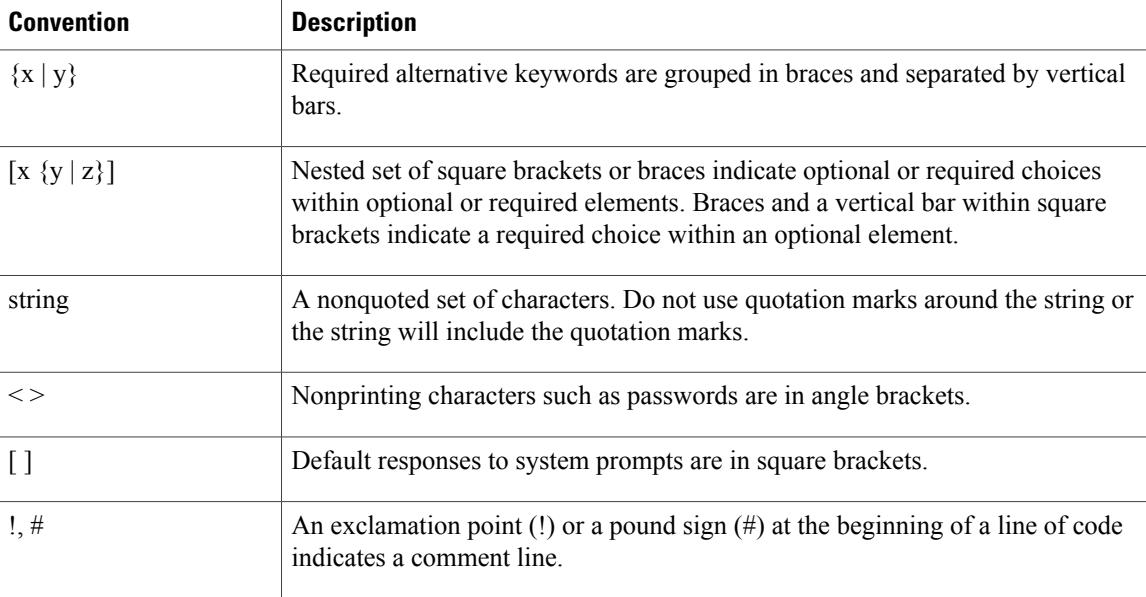

#### **Reader Alert Conventions**

This document may use the following conventions for reader alerts:

**Note**

Means *reader take note*. Notes contain helpful suggestions or references to material not covered in the manual.

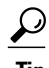

**Tip** Means *the following information will help you solve a problem.*

 $\bigtriangleup$ **Caution**

Means *reader be careful*. In this situation, you might do something that could result in equipment damage or loss of data.

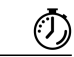

**Timesaver**

Means *the described action saves time.* You can save time by performing the action described in the paragraph.

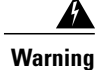

**Means** *reader be warned.* **In this situation, you might perform an action that could result in bodily injury.**

## <span id="page-6-0"></span>**Related Documentation**

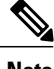

**Note** Before installing or upgrading the controller, refer to the controller release notes.

• Cisco Catalyst 3850 Switch documentation, located at:

[http://www.cisco.com/go/cat3850\\_docs](http://www.cisco.com/go/cat3850_docs)

- Cisco 5700 Series Wireless Controller documentation, located at: [http://www.cisco.com/go/wlc5700\\_sw](http://www.cisco.com/go/wlc5700_sw)
- Cisco SFP and SFP+ modules documentation, including compatibility matrixes, located at: [http://www.cisco.com/en/US/products/hw/modules/ps5455/tsd\\_products\\_support\\_series\\_home.html](http://www.cisco.com/en/US/products/hw/modules/ps5455/tsd_products_support_series_home.html)
- Cisco Validated Designs documents, located at: <http://www.cisco.com/go/designzone>
- Error Message Decoder, located at:

<https://www.cisco.com/cgi-bin/Support/Errordecoder/index.cgi>

## <span id="page-6-1"></span>**Obtaining Documentation and Submitting a Service Request**

For information on obtaining documentation, submitting a service request, and gathering additional information, see the monthly *What's New in Cisco Product Documentation*, which also lists all new and revised Cisco technical documentation, at:

<http://www.cisco.com/en/US/docs/general/whatsnew/whatsnew.html>

Subscribe to the *What's New in Cisco Product Documentation* as a Really Simple Syndication (RSS) feed and set content to be delivered directly to your desktop using a reader application. The RSS feeds are a free service and Cisco currently supports RSS version 2.0.

<span id="page-8-0"></span>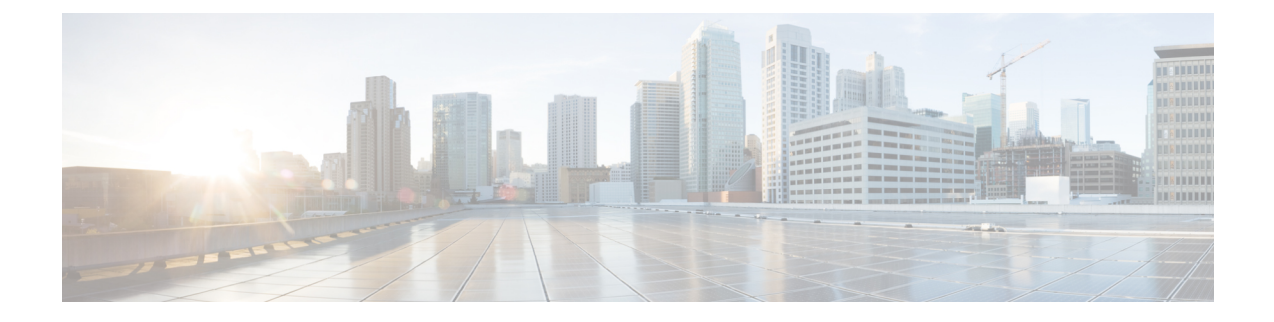

# **Using the Command-Line Interface**

- Information About Using the [Command-Line](#page-8-1) Interface, page 1
- How to Use the CLI to [Configure](#page-13-0) Features, page 6

## <span id="page-8-2"></span><span id="page-8-1"></span>**Information About Using the Command-Line Interface**

## **Command Modes**

The Cisco IOS user interface is divided into many different modes. The commands available to you depend on which mode you are currently in. Enter a question mark (?) at the system prompt to obtain a list of commands available for each command mode.

You can start a CLI session through a console connection, through Telnet, a SSH, or by using the browser.

When you start a session, you begin in user mode, often called user EXEC mode. Only a limited subset of the commands are available in user EXEC mode. For example, most of the user EXEC commands are one-time commands, such as **show** commands, which show the current configuration status, and **clear** commands, which clear counters or interfaces. The user EXEC commands are not saved when the controller reboots.

To have accessto all commands, you must enter privileged EXEC mode. Normally, you must enter a password to enter privileged EXEC mode. From this mode, you can enter any privileged EXEC command or enter global configuration mode.

Using the configuration modes (global, interface, and line), you can make changes to the running configuration. If you save the configuration, these commands are stored and used when the controller reboots. To access the various configuration modes, you must start at global configuration mode. From global configuration mode, you can enter interface configuration mode and line configuration mode.

This table describes the main command modes, how to access each one, the prompt you see in that mode, and how to exit the mode.

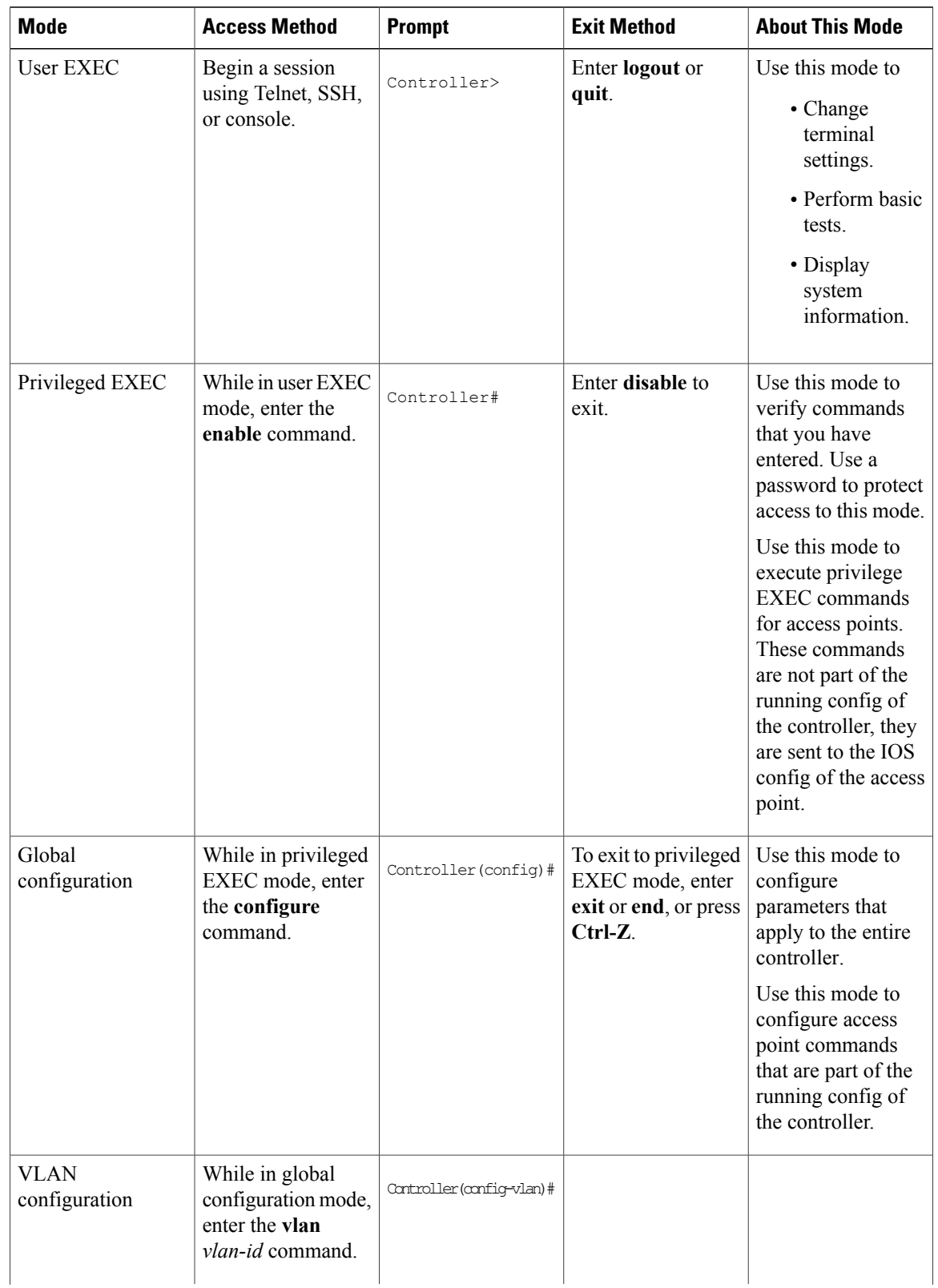

#### **Table 1: Command Mode Summary**

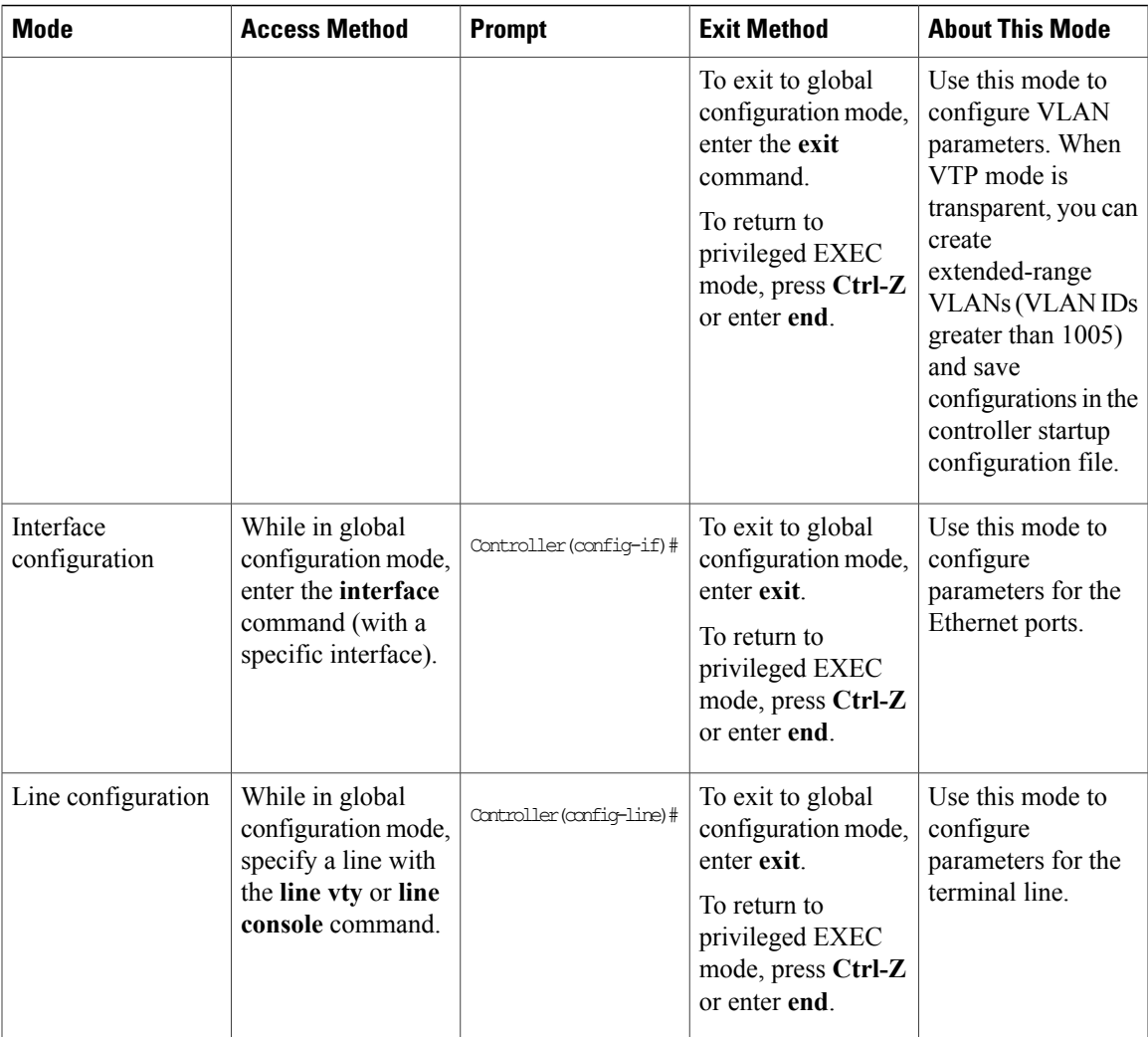

## <span id="page-10-0"></span>**Using the Help System**

You can enter a question mark (?) at the system prompt to display a list of commands available for each command mode. You can also obtain a list of associated keywords and arguments for any command.

### **SUMMARY STEPS**

- **1. help**
- **2.** *abbreviated-command-entry* **?**
- **3.** *abbreviated-command-entry* <Tab>
- **4. ?**
- **5.** *command* **?**
- **6.** *command keyword* **?**

#### **DETAILED STEPS**

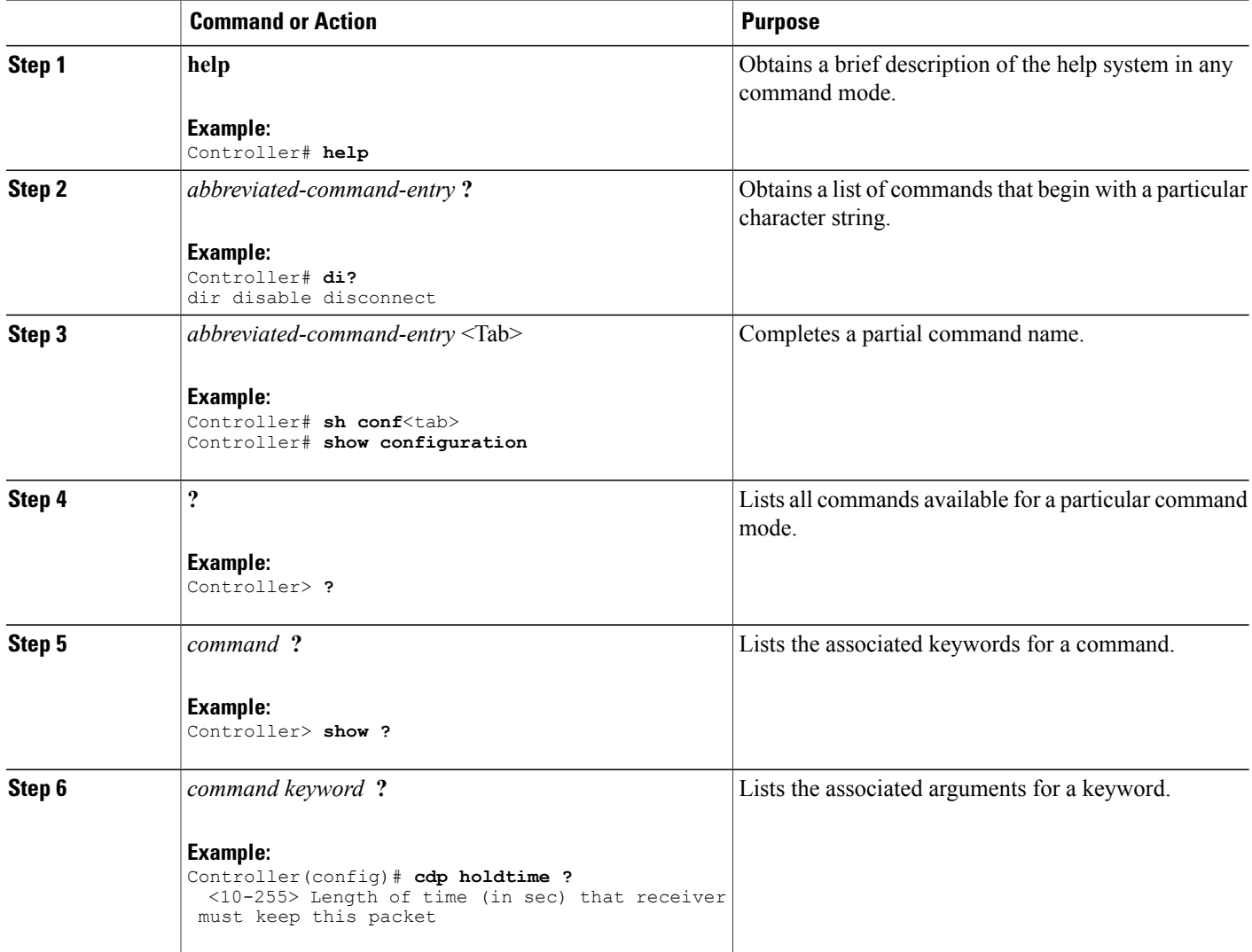

## <span id="page-11-0"></span>**Understanding Abbreviated Commands**

You need to enter only enough characters for the controller to recognize the command as unique.

This example shows how to enter the **show configuration**privileged EXEC command in an abbreviated form:

Controller# **show conf**

## <span id="page-12-0"></span>**No and Default Forms of Commands**

Almost every configuration command also has a **no** form. In general, use the **no** form to disable a feature or function or reverse the action of a command.For example, the**no shutdown**interface configuration command reversesthe shutdown of an interface. Use the command without the keyword**no** to reenable a disabled feature or to enable a feature that is disabled by default.

Configuration commands can also have a**default** form. The**default** form of a command returnsthe command setting to its default. Most commands are disabled by default, so the **default** form is the same as the **no** form. However, some commands are enabled by default and have variables set to certain default values. In these cases, the **default** command enables the command and sets variables to their default values.

## <span id="page-12-1"></span>**CLI Error Messages**

Thistable listssome error messagesthat you might encounter while using the CLI to configure your controller.

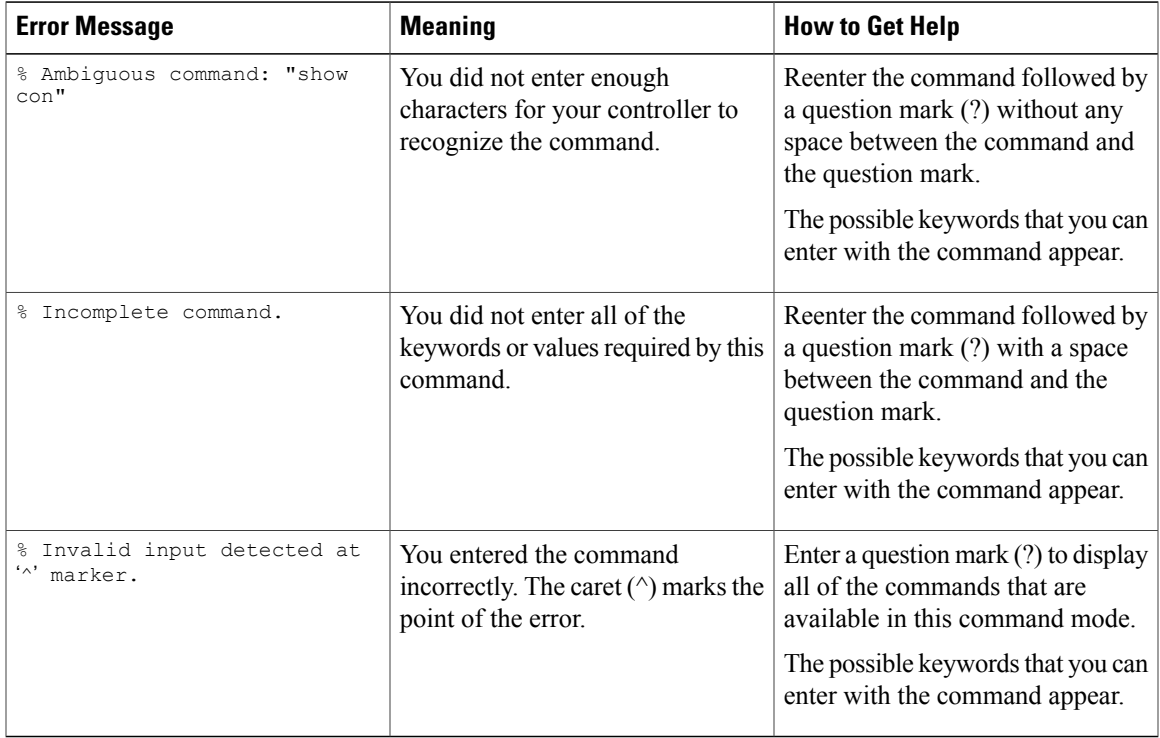

#### **Table 2: Common CLI Error Messages**

## <span id="page-12-2"></span>**Configuration Logging**

You can log and view changes to the controller configuration. You can use the Configuration Change Logging and Notification feature to track changes on a per-session and per-user basis. The logger tracks each configuration command that is applied, the user who entered the command, the time that the command was entered, and the parser return code for the command. This feature includes a mechanism for asynchronous

notification to registered applications whenever the configuration changes. You can choose to have the notifications sent to the syslog.

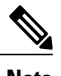

**Note** Only CLI or HTTP changes are logged.

# <span id="page-13-1"></span><span id="page-13-0"></span>**How to Use the CLI to Configure Features**

## **Configuring the Command History**

The software provides a history or record of commands that you have entered. The command history feature is particularly useful for recalling long or complex commands or entries, including access lists. You can customize this feature to suit your needs.

## <span id="page-13-2"></span>**Changing the Command History Buffer Size**

By default, the controller records ten command lines in its history buffer. You can alter this number for a current terminal session or for all sessions on a particular line. This procedure is optional.

#### **SUMMARY STEPS**

**1. terminal history** [**size** *number-of-lines*]

#### **DETAILED STEPS**

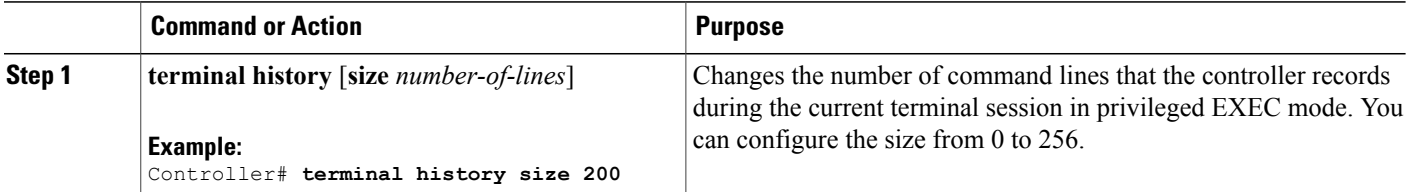

## <span id="page-13-3"></span>**Recalling Commands**

To recall commands from the history buffer, perform one of the actions listed in this table. These actions are optional.

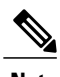

**Note** The arrow keys function only on ANSI-compatible terminals such as VT100s.

#### **SUMMARY STEPS**

- **1. Ctrl-P** or use the **up arrow** key
- **2. Ctrl-N** or use the **down arrow** key
- **3. show history**

#### **DETAILED STEPS**

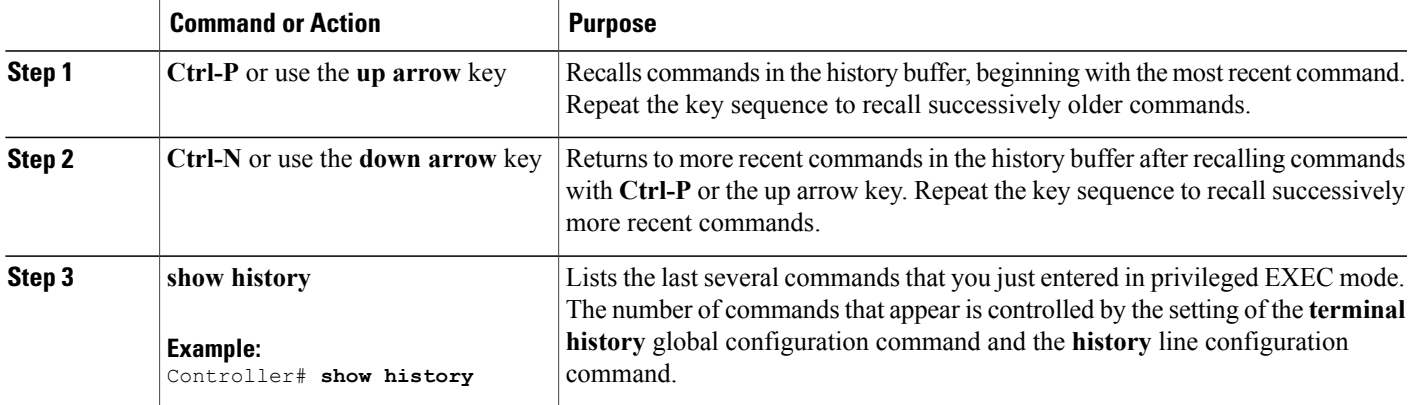

## <span id="page-14-0"></span>**Disabling the Command History Feature**

The command history feature is automatically enabled. You can disable it for the current terminal session or for the command line. This procedure is optional.

#### **SUMMARY STEPS**

**1. terminal no history**

#### **DETAILED STEPS**

<span id="page-14-1"></span>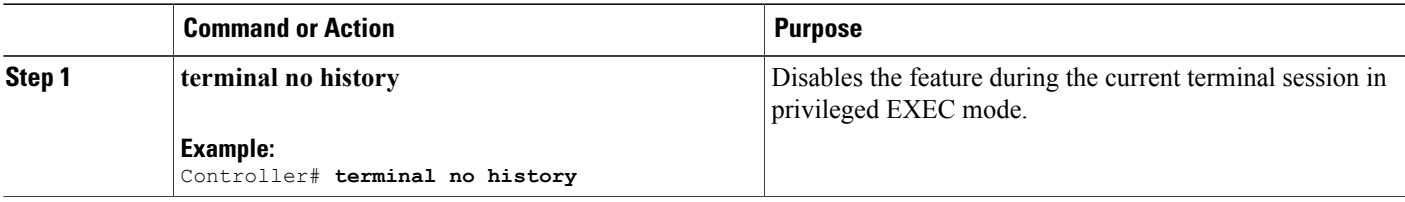

## **Enabling and Disabling Editing Features**

Although enhanced editing mode is automatically enabled, you can disable it and reenable it.

#### **SUMMARY STEPS**

- **1. terminal editing**
- **2. terminal no editing**

### **DETAILED STEPS**

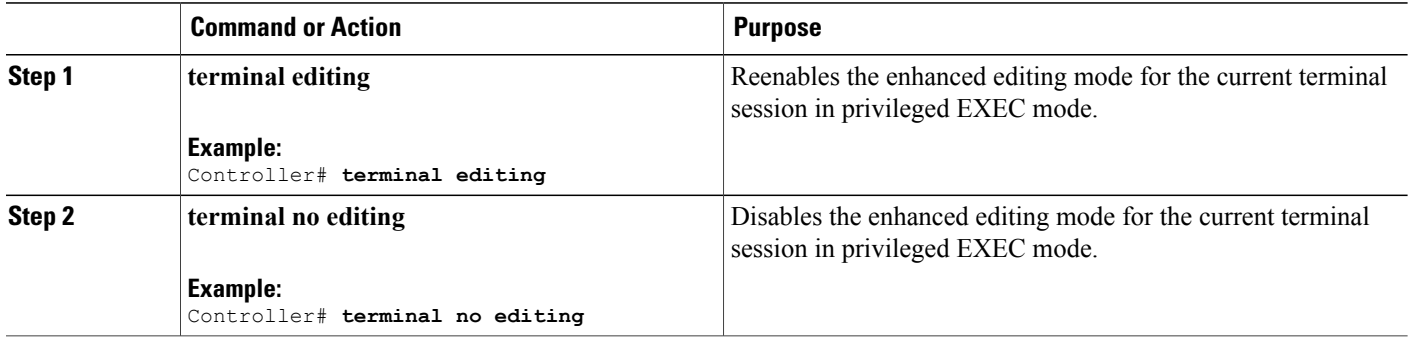

## <span id="page-16-0"></span>**Editing Commands Through Keystrokes**

The keystrokes help you to edit the command lines. These keystrokes are optional.

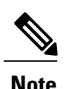

**Note** The arrow keys function only on ANSI-compatible terminals such as VT100s.

#### **Table 3: Editing Commands**

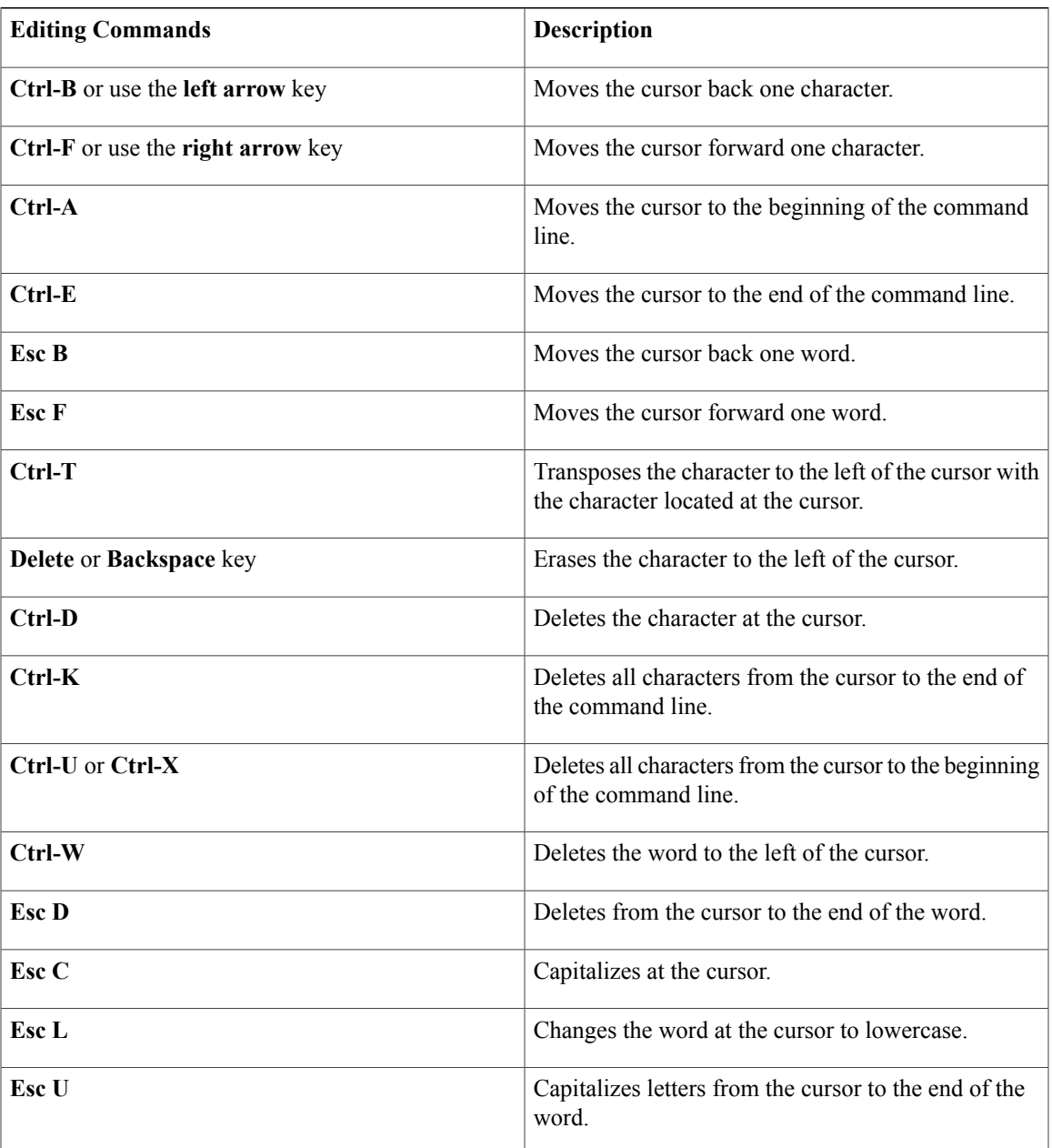

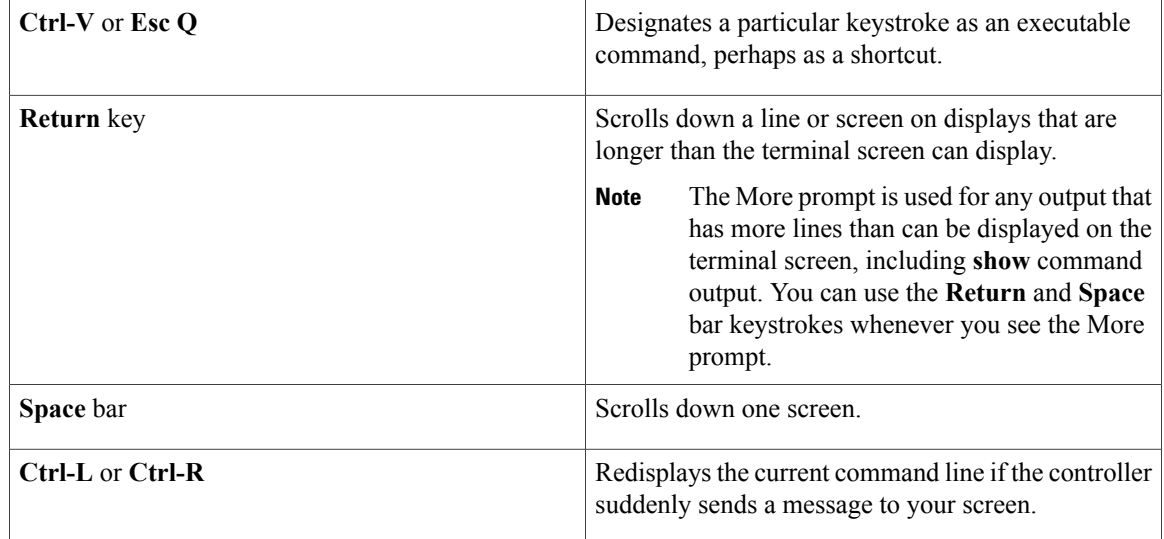

## <span id="page-17-0"></span>**Editing Command Lines That Wrap**

You can use a wraparound feature for commands that extend beyond a single line on the screen. When the cursor reaches the right margin, the command line shifts ten spaces to the left. You cannot see the first ten characters of the line, but you can scroll back and check the syntax at the beginning of the command. The keystroke actions are optional.

To scroll back to the beginning of the command entry, press **Ctrl-B** or the left arrow key repeatedly. You can also press **Ctrl-A** to immediately move to the beginning of the line.

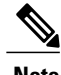

**Note** The arrow keys function only on ANSI-compatible terminals such as VT100s.

The following example shows how to wrap a command line that extends beyond a single line on the screen.

### **SUMMARY STEPS**

- **1. access-list**
- **2. Ctrl-A**
- **3. Return** key

#### **DETAILED STEPS**

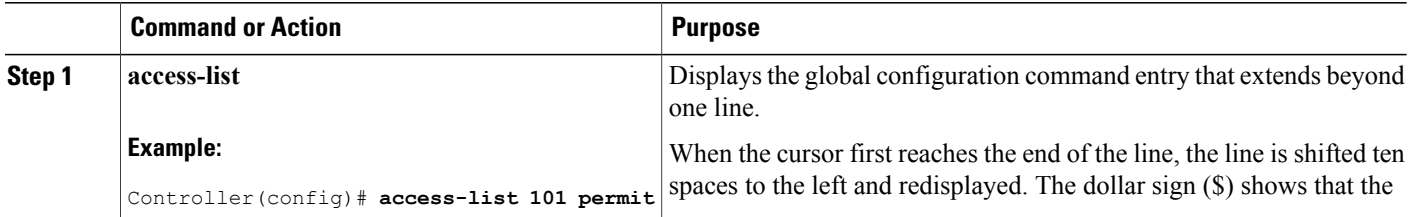

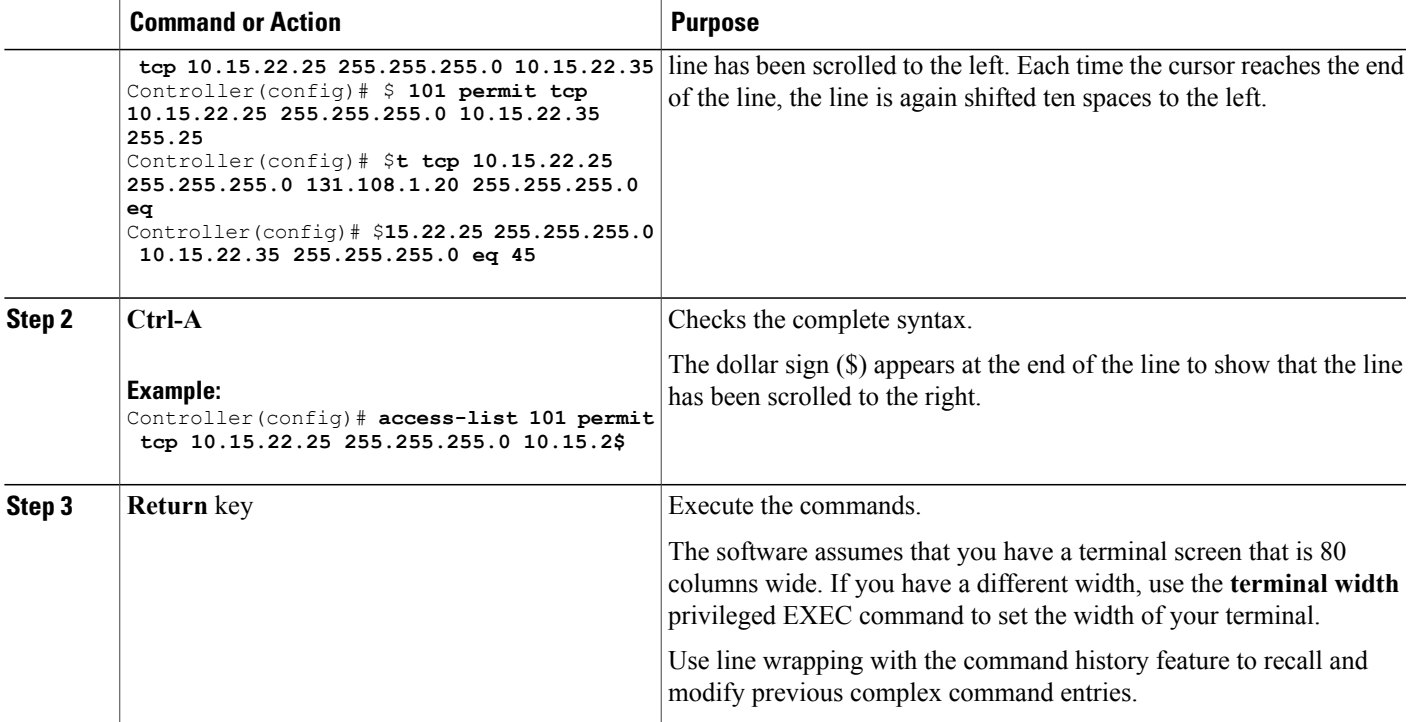

## <span id="page-18-0"></span>**Searching and Filtering Output of show and more Commands**

You can search and filter the output for **show** and **more** commands. This is useful when you need to sort through large amounts of output or if you want to exclude output that you do not need to see. Using these commands is optional.

#### **SUMMARY STEPS**

**1.** {**show** | **more**} *command* | {**begin** | **include** | **exclude**} *regular-expression*

### **DETAILED STEPS**

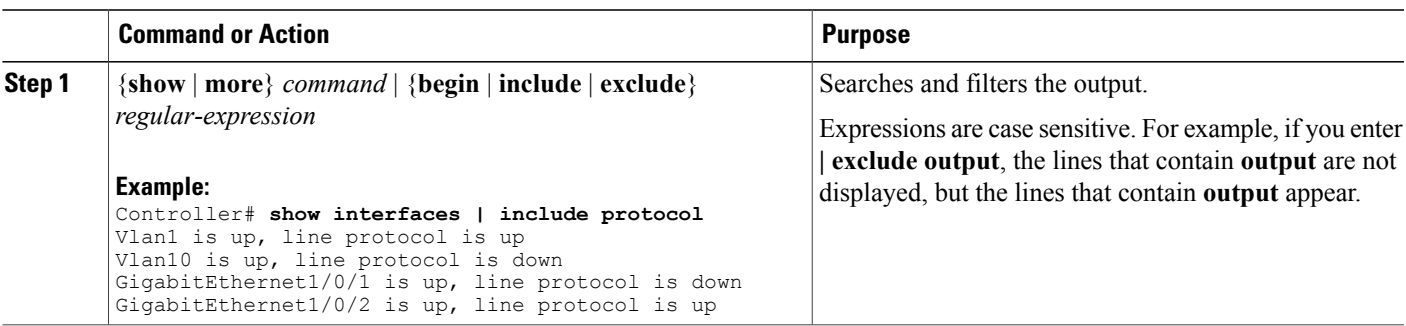

## <span id="page-19-0"></span>**Accessing the CLI**

You can access the CLI through a console connection, through Telnet, a SSH, or by using the browser.

## <span id="page-19-1"></span>**Accessing the CLI Through a Console Connection or Through Telnet**

Before you can access the CLI, you must connect a terminal or a PC to the controller console or connect a PC to the Ethernet management port and then power on the controller, as described in the hardware installation guide that shipped with your controller.

If your controller is already configured, you can access the CLI through a local console connection or through a remote Telnet session, but your controller must first be configured for this type of access.

You can use one of these methods to establish a connection with the controller:

- Connect the controller console port to a management station or dial-up modem, or connect the Ethernet management port to a PC. For information about connecting to the console or Ethernet management port, see the controller hardware installation guide.
- Use any Telnet TCP/IP or encrypted Secure Shell (SSH) package from a remote management station. The controller must have network connectivity with the Telnet or SSH client, and the controller must have an enable secret password configured.
	- The controller supports up to 16 simultaneous Telnet sessions. Changes made by one Telnet user are reflected in all other Telnet sessions.
	- The controller supports up to five simultaneous secure SSH sessions.

After you connect through the console port, through the Ethernet management port, through a Telnet session or through an SSH session, the user EXEC prompt appears on the management station.

<span id="page-20-0"></span>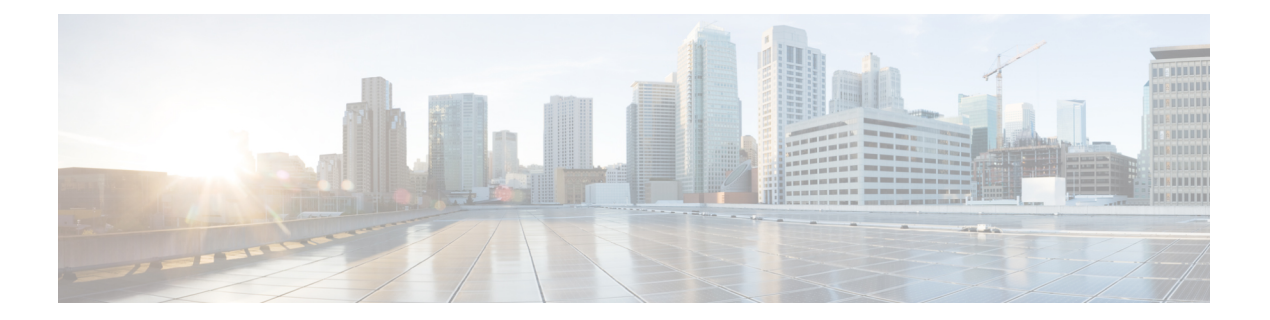

# **VLAN Commands**

- [client](#page-21-0) vlan, page 14
- clear vmps [statistics,](#page-22-0) page 15
- clear vtp [counters,](#page-23-0) page 16
- debug [sw-vlan,](#page-24-0) page 17
- debug [sw-vlan](#page-26-0) ifs, page 19
- debug sw-vlan [notification,](#page-27-0) page 20
- debug [sw-vlan](#page-29-0) vtp, page 22
- [interface](#page-31-0) vlan, page 24
- [remote-span,](#page-33-0) page 26
- [show](#page-35-0) vlan, page 28
- show vlan [filter,](#page-39-0) page 32
- show vlan [group,](#page-40-0) page 33
- [show](#page-41-0) vtp, page 34
- show [wireless](#page-48-0) vlan group, page 41
- [spanning-tree](#page-49-0) vlan, page 42
- wireless [broadcast](#page-52-0) vlan, page 45
- [wireless](#page-53-0) vlan group, page 46
- [wlan,](#page-54-0) page 47

 $\overline{\phantom{a}}$ 

# <span id="page-21-0"></span>**client vlan**

<span id="page-21-1"></span>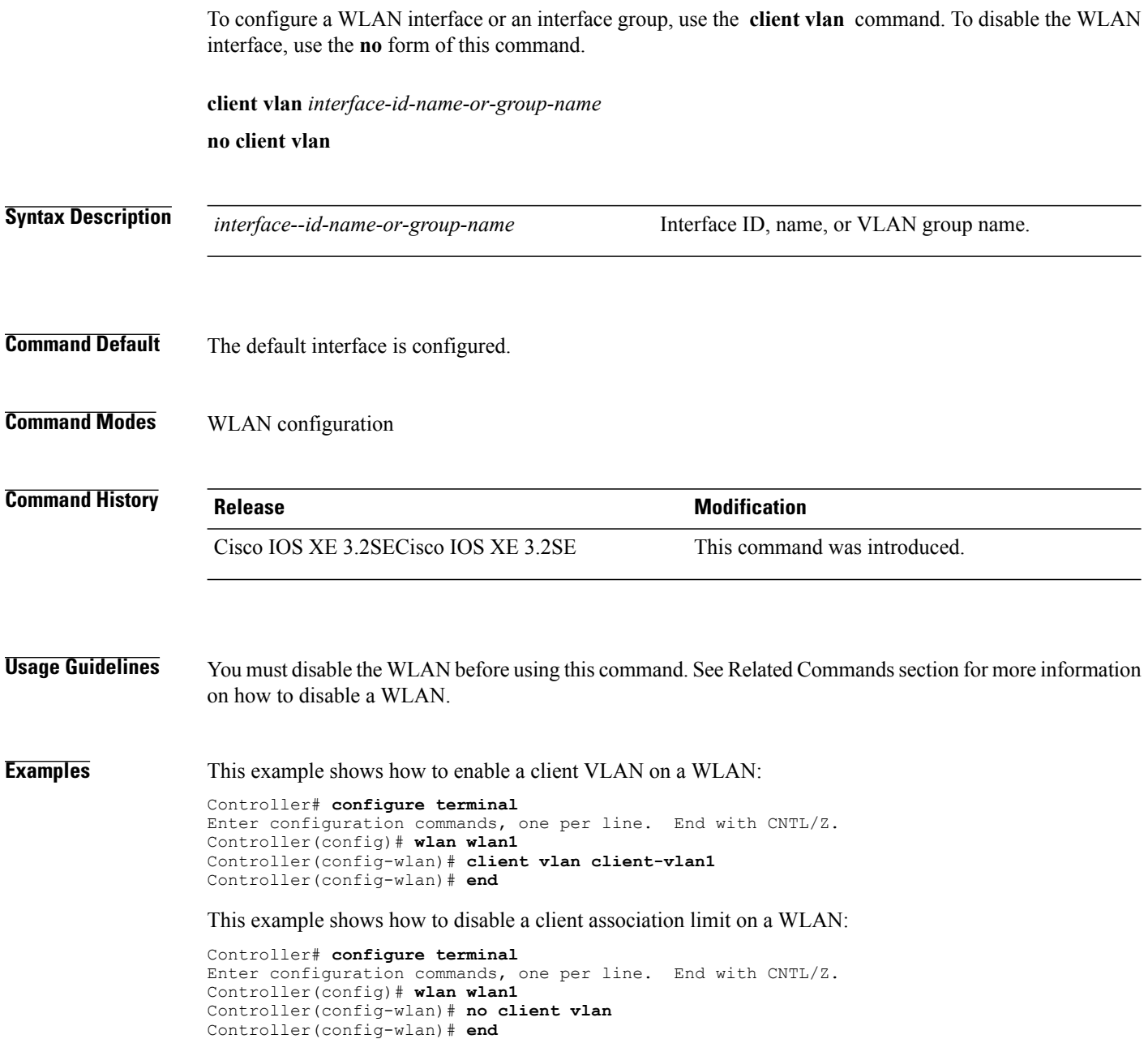

# <span id="page-22-1"></span><span id="page-22-0"></span>**clear vmps statistics**

To clear the VLAN Membership Policy Server (VMPS) statistics maintained by the VLAN Query Protocol (VQP) client, use the **clear vmps statistics** command in privileged EXEC mode.

**clear vmps statistics**

- **Syntax Description** This command has no arguments or keywords.
- **Command Default** None

**Command Modes** Privileged EXEC

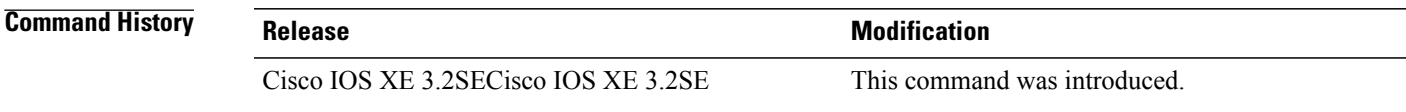

**Examples** This example shows how to clear VLAN Membership Policy Server (VMPS) statistics: Controller# **clear vmps statistics**

You can verify that information was deleted by entering the **show vmps statistics** privileged EXEC command.

# <span id="page-23-1"></span><span id="page-23-0"></span>**clear vtp counters**

To clear the VLAN Trunking Protocol (VTP) and pruning counters, use the **clear vtp counters** command in privileged EXEC mode.

**clear vtp counters**

- **Syntax Description** This command has no arguments or keywords.
- **Command Default** None
- **Command Modes** Privileged EXEC

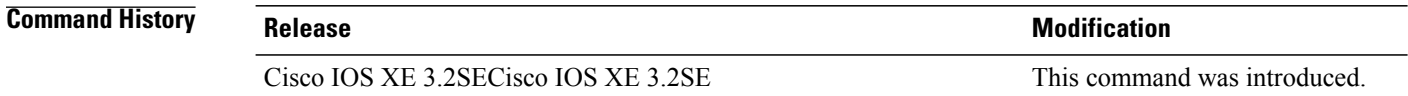

- **Examples** This example shows how to clear the VTP counters:
	- Controller# **clear vtp counters**

You can verify that information was deleted by entering the **show vtp counters** privileged EXEC command.

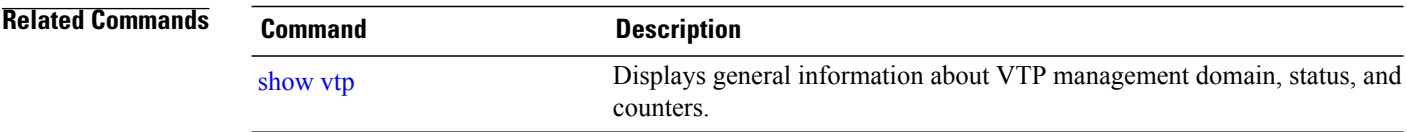

## <span id="page-24-1"></span><span id="page-24-0"></span>**debug sw-vlan**

To enable debugging of VLAN manager activities, use the **debug sw-vlan** command in privileged EXEC mode. To disable debugging, use the **no** form of this command.

**debug sw-vlan** {**badpmcookies**| **cfg-vlan** {**bootup| cli**}**| events| ifs| management| mapping| notification| packets| redundancy| registries| vtp**}

**nodebug sw-vlan**{**badpmcookies**| **cfg-vlan**{**bootup| cli**}**| events| ifs| management| mapping|notification| packets| redundancy| registries| vtp**}

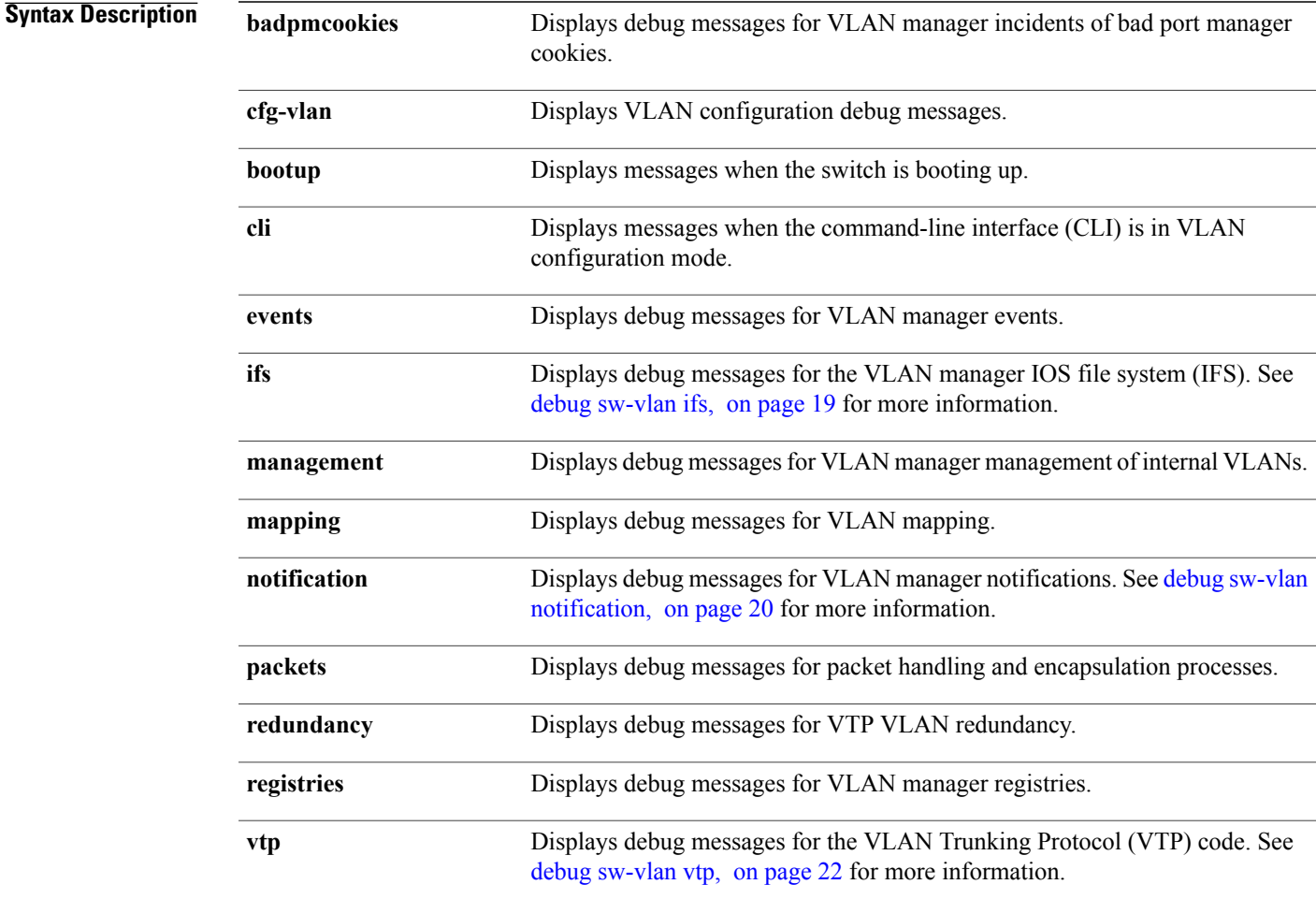

### **Command Default** Debugging is disabled.

**Command Modes** Privileged EXEC

 $\mathbf l$ 

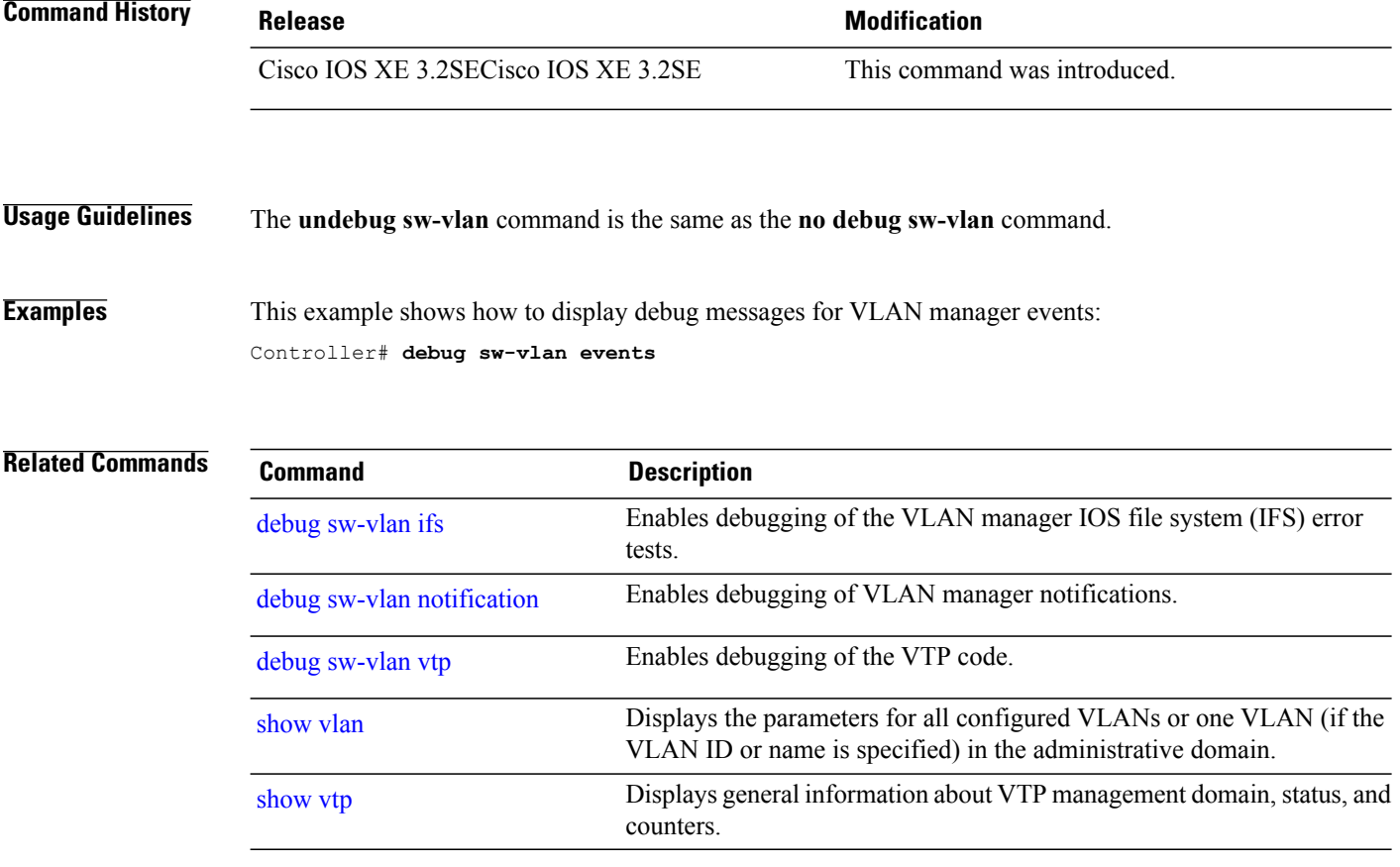

# <span id="page-26-1"></span><span id="page-26-0"></span>**debug sw-vlan ifs**

To enable debugging of the VLAN manager IOS file system (IFS) error tests, use the **debug sw-vlan ifs** command in privileged EXEC mode. To disable debugging, use the **no** form of this command.

**debug sw-vlan ifs** {**open** {**read| write**}| **read** {**1| 2| 3| 4**}**| write**}

**no debug sw-vlan ifs** {**open** {**read| write**}| **read** {**1| 2| 3| 4**}**| write**}

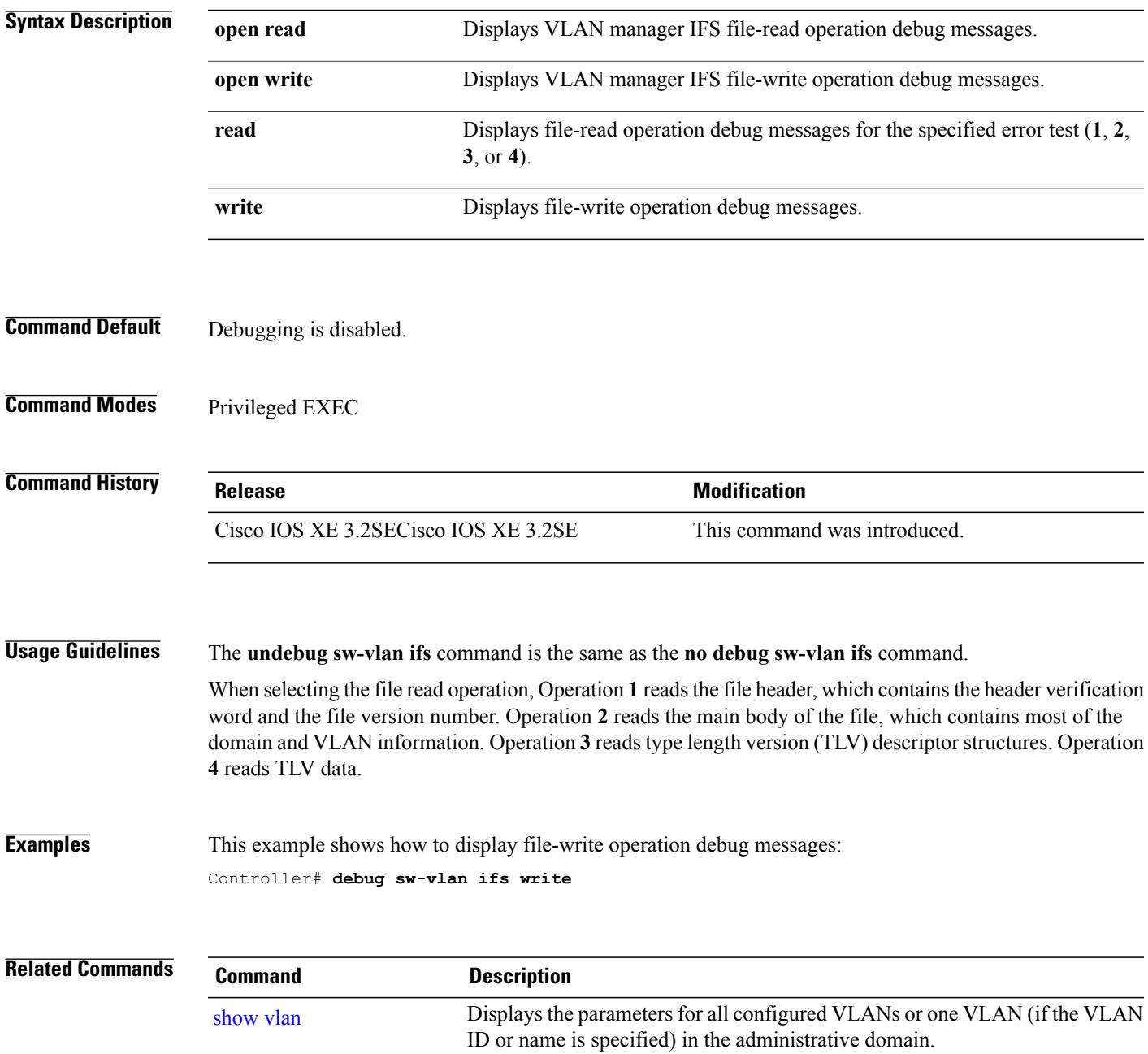

# <span id="page-27-1"></span><span id="page-27-0"></span>**debug sw-vlan notification**

To enable debugging of VLAN manager notifications, use the **debug sw-vlan notification** command in privileged EXEC mode. To disable debugging, use the **no** form of this command.

**debug sw-vlannotification**{**accfwdchange| allowedvlancfgchange| fwdchange| linkchange| modechange| pruningcfgchange| statechange**}

**no debug sw-vlan notification** {**accfwdchange| allowedvlancfgchange| fwdchange| linkchange| modechange| pruningcfgchange| statechange**}

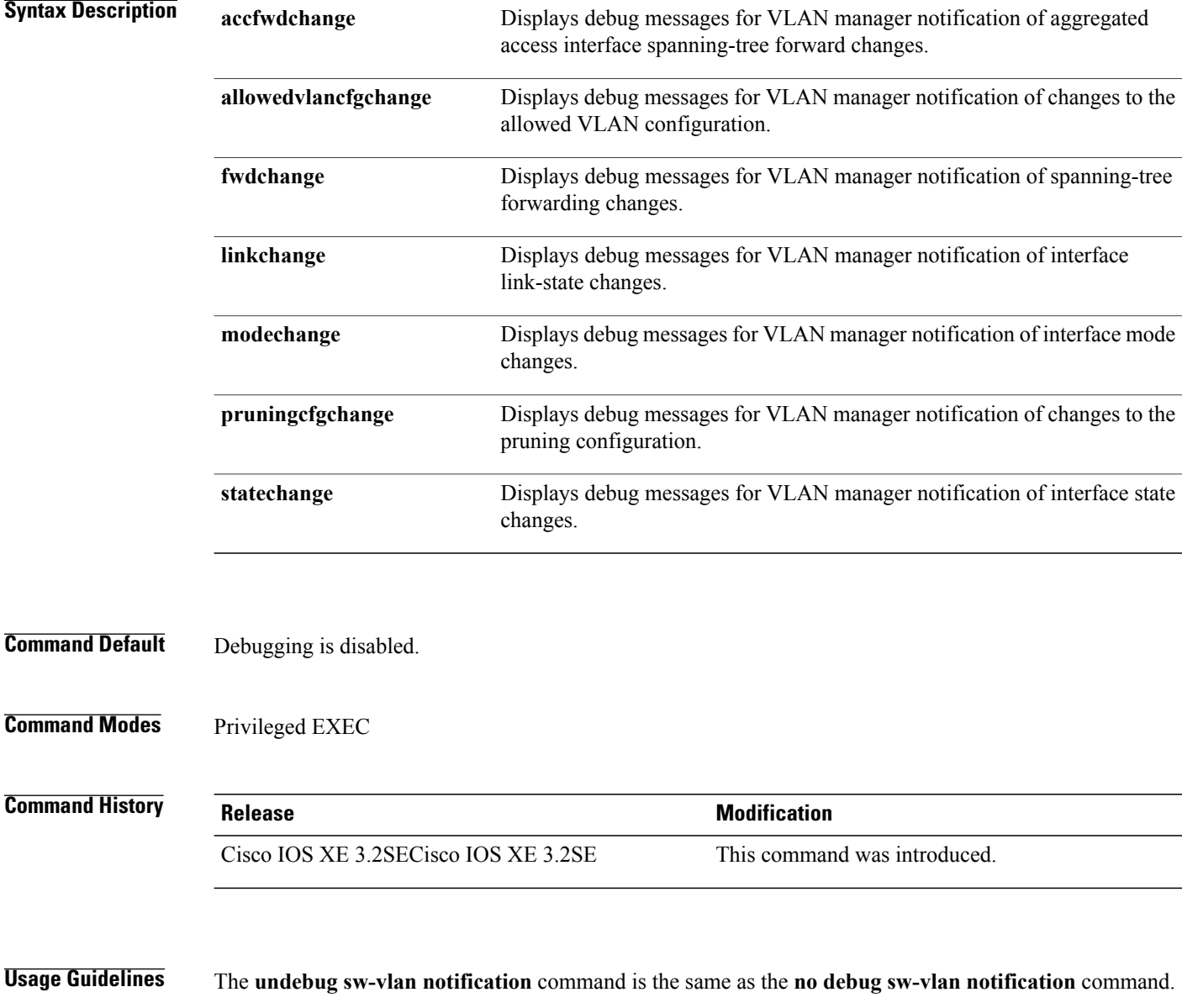

### **Examples** This example shows how to display debug messages for VLAN manager notification of interface mode changes:

Controller# **debug sw-vlan notification**

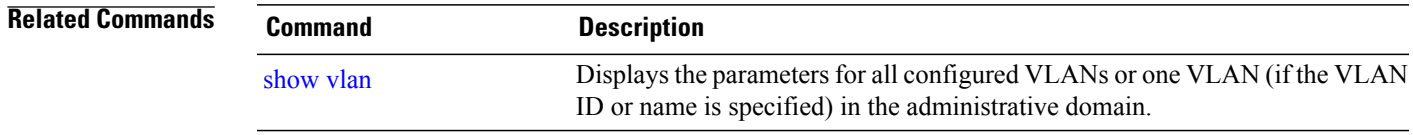

# <span id="page-29-1"></span><span id="page-29-0"></span>**debug sw-vlan vtp**

To enable debugging of the VLAN Trunking Protocol (VTP) code, use the **debug sw-vlan vtp** command in privileged EXEC mode. To disable debugging, use the **no** form of this command.

**debug sw-vlan vtp** {**events| packets**| **pruning** [**packets| xmit**]**| redundancy| xmit**}

**no debug sw-vlan vtp** {**events| packets| pruning| redundancy| xmit**}

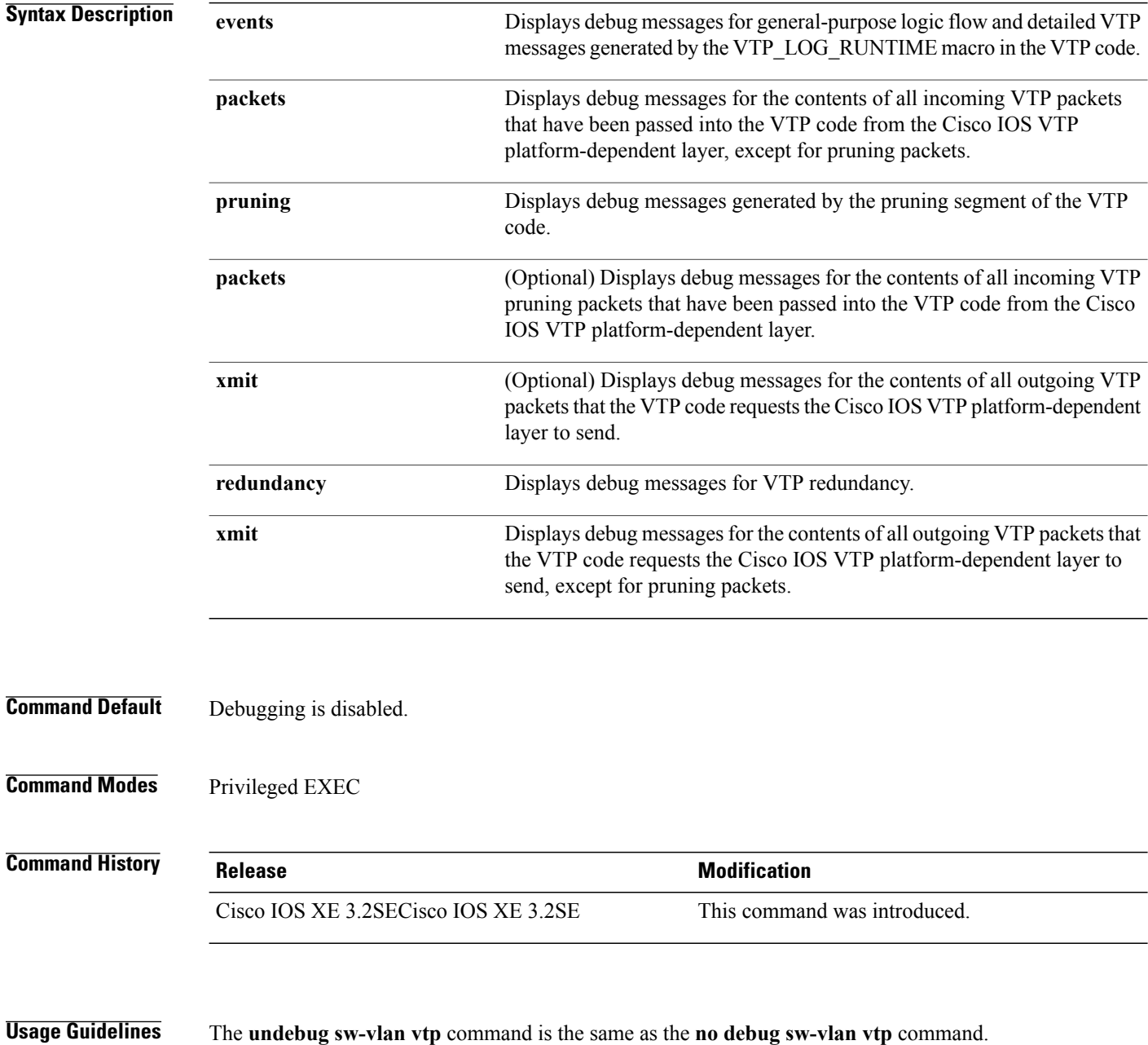

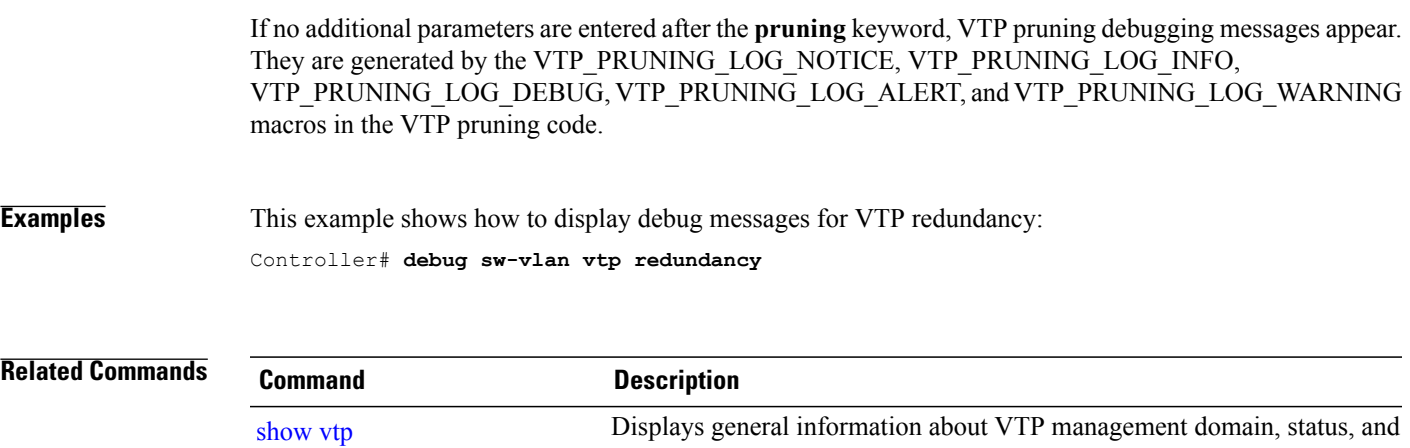

counters.

# <span id="page-31-0"></span>**interface vlan**

<span id="page-31-1"></span>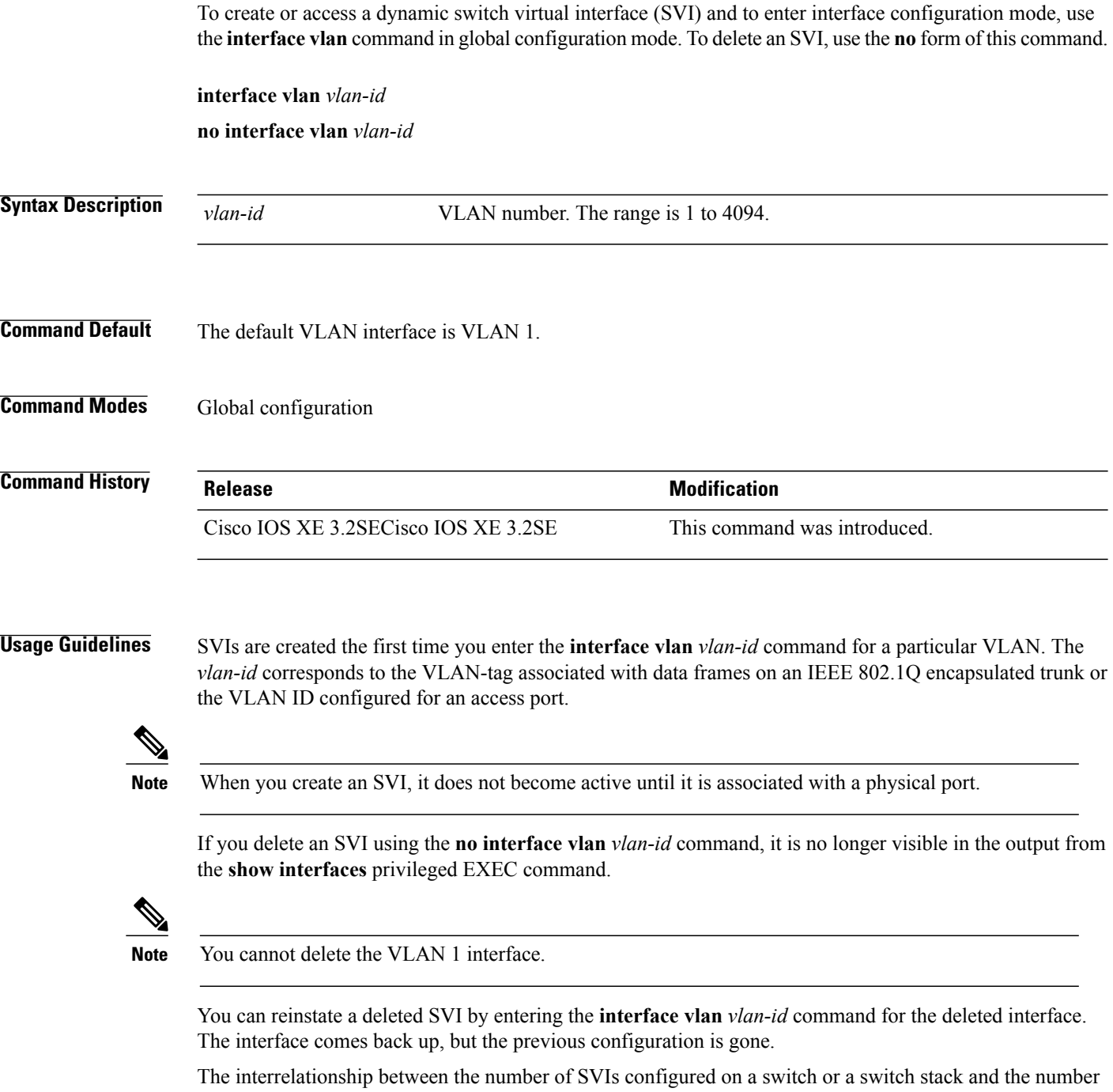

of other features being configured might have an impact on CPU utilization due to hardware limitations. You can use the **sdm prefer** global configuration command to reallocate system hardware resources based on templates and feature tables.

You can verify your setting by entering the **show interfaces** and **show interfaces vlan** *vlan-id* privileged EXEC commands.

**Examples** This example shows how to create a new SVI with VLAN ID 23 and enter interface configuration mode:

Controller(config)# **interface vlan 23** Controller(config-if)#

```
Related Commands
```
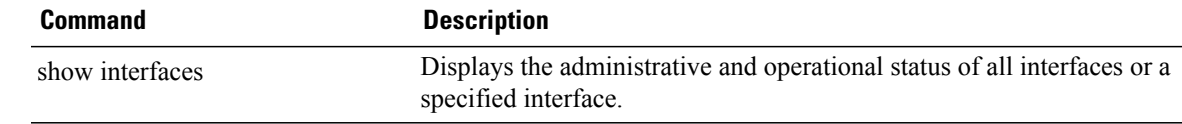

## <span id="page-33-1"></span><span id="page-33-0"></span>**remote-span**

To configure a VLAN as a Remote Switched Port Analyzer (RSPAN) VLAN, use the **remote-span** command in VLAN configuration mode on the switch stack or on a standalone switch. To remove the RSPAN designation from the VLAN, use the **no** form of this command.

**remote-span no remote-span**

- **Syntax Description** This command has no arguments or keywords.
- **Command Default** No RSPAN VLANs are defined.
- **Command Modes** VLAN configuration (config-VLAN)

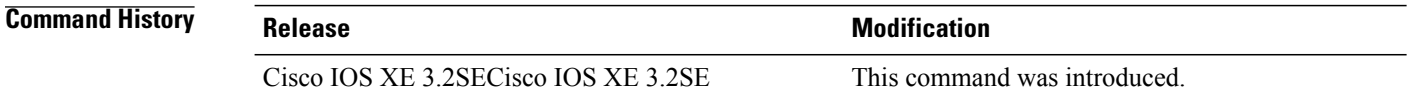

**Usage Guidelines** If VLAN Trunking Protocol (VTP) is enabled, the RSPAN feature is propagated by VTP for VLAN IDs that are lower than 1005. If the RSPAN VLAN ID is in the extended range, you must manually configure intermediate switches (those in the RSPAN VLAN between the source switch and the destination switch).

> Before you configure the RSPAN **remote-span** command, use the **vlan** (global configuration) command to create the VLAN.

The RSPAN VLAN has these characteristics:

- No MAC address learning occurs on it.
- RSPAN VLAN traffic flows only on trunk ports.
- Spanning Tree Protocol (STP) can run in the RSPAN VLAN, but it does not run on RSPAN destination ports.

When an existing VLAN is configured as an RSPAN VLAN, the VLAN is first deleted and then recreated as an RSPAN VLAN. Any access ports are made inactive until the RSPAN feature is disabled.

**Examples** This example shows how to configure a VLAN as an RSPAN VLAN: Controller(config)# **vlan 901** Controller(config-vlan)# **remote-span**

This example shows how to remove the RSPAN feature from a VLAN:

Controller(config)# **vlan 901** Controller(config-vlan)# **no remote-span**

You can verify your settings by entering the **show vlan remote-span** user EXEC command.

### **Related Commands**

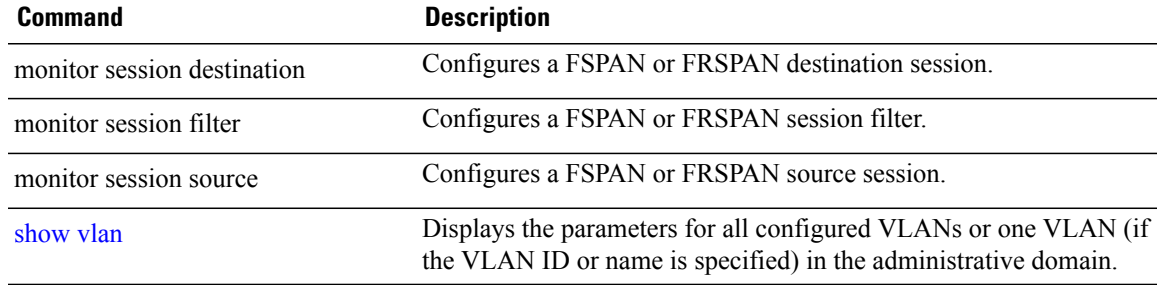

## <span id="page-35-1"></span><span id="page-35-0"></span>**show vlan**

To display the parameters for all configured VLANs or one VLAN (if the VLAN ID or name is specified) on the switch, use the **show vlan** command in user EXEC mode.

**show vlan** [**brief| group**| **id** *vlan-id*| **group-name** *WORD user\_count***| mtu**| **name** *vlan-name***| remote-span| summary**]

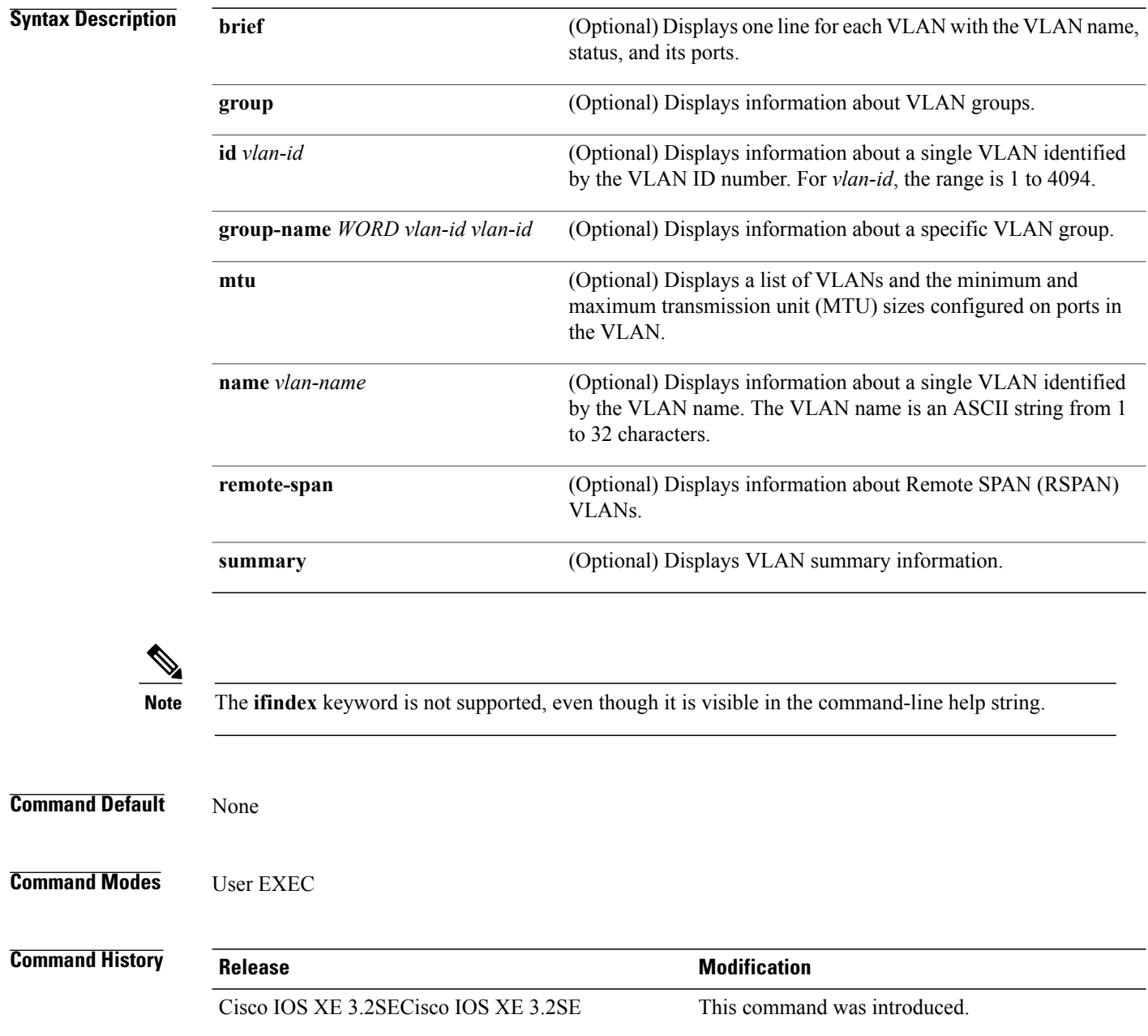

**Usage Guidelines** In the **show vlan mtu** command output, the MTU\_Mismatch column shows whether all the ports in the VLAN have the same MTU. When yes appears in the column, it means that the VLAN has ports with different MTUs, and packets that are switched from a port with a larger MTU to a port with a smaller MTU might be dropped. If the VLAN does not have an SVI, the hyphen (-) symbol appears in the SVI\_MTU column. If the MTU-Mismatch column displays yes, the names of the ports with the MinMTU and the MaxMTU appear.

**Examples** This is an example of output from the **show vlan** command. See the table that follows for descriptions of the fields in the display.

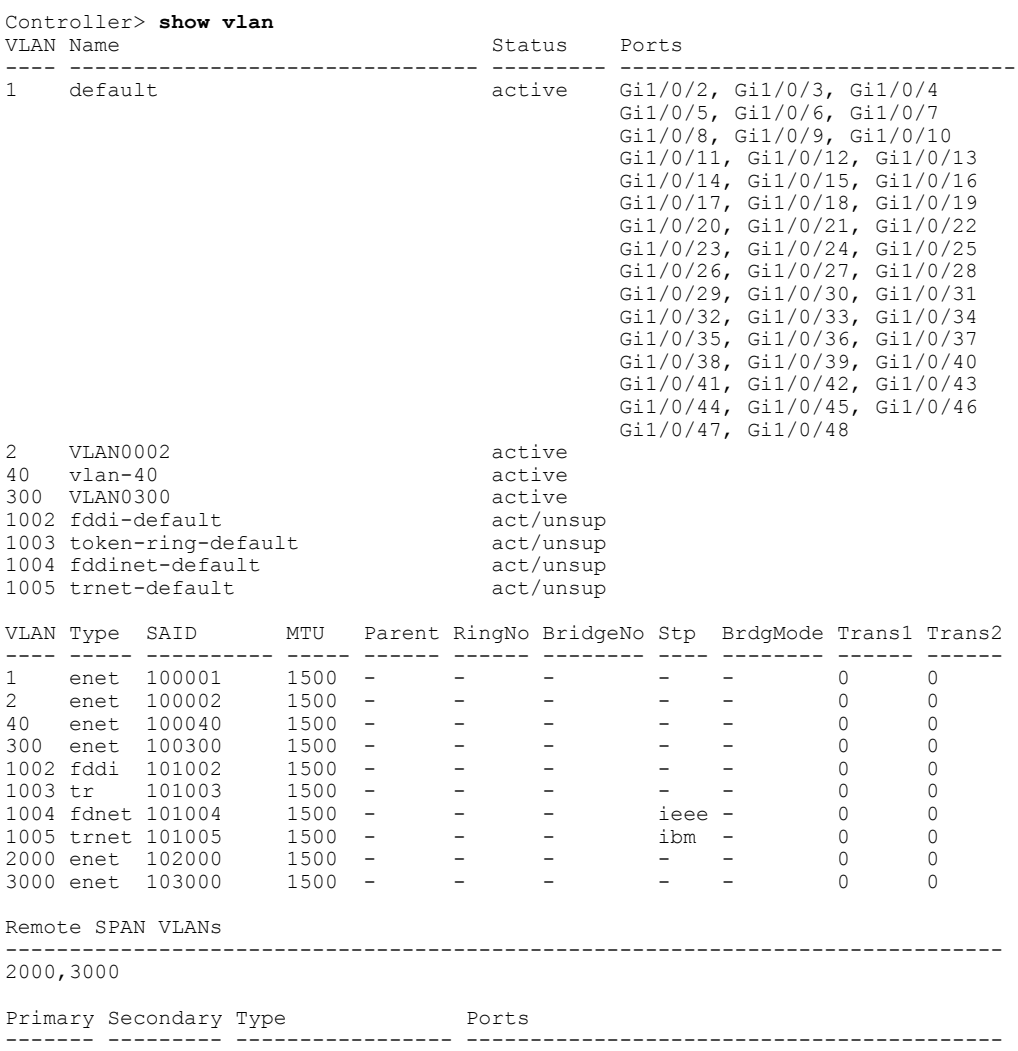

#### **Table 4: show vlan Command Output Fields**

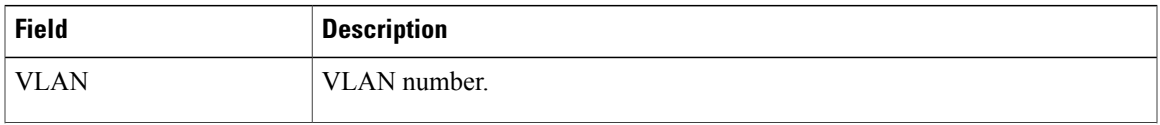

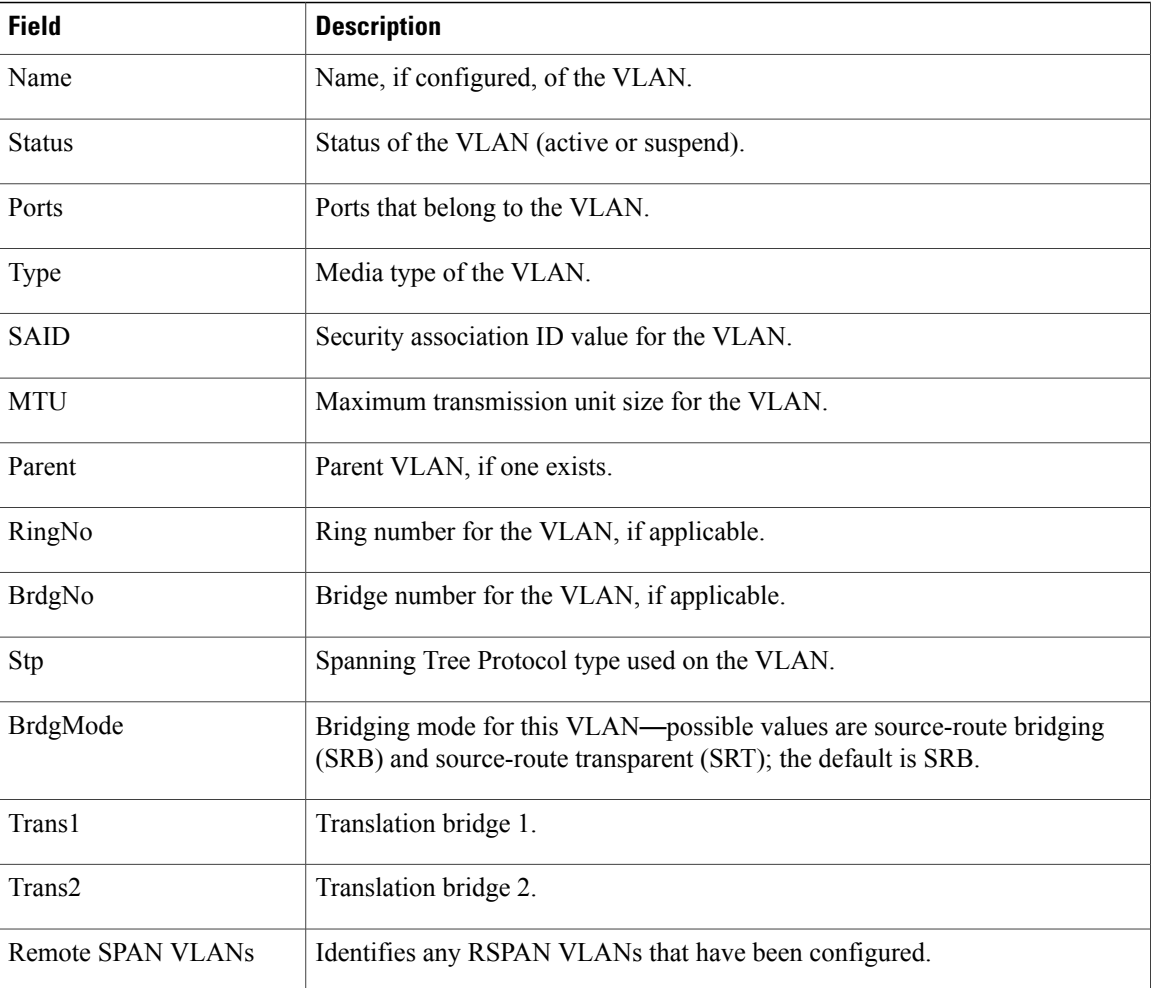

This is an example of output from the **show vlan summary** command:

```
Controller> show vlan summary
Number of existing VLANs : 45<br>Number of existing VTP VLANs : 45
 Number of existing VTP VLANs : 45<br>Number of existing extended VLANS : 0
 Number of existing extended VLANS
```
This is an example of output from the **show vlan id** command:

```
Controller# show vlan id 2
VLAN Name Status Ports
---- -------------------------------- --------- -------------------------------
2 VLAN0200 active Gi1/0/7, Gi1/0/8
2 VLAN0200 active Gi2/0/1, Gi2/0/2
VLAN Type SAID MTU Parent RingNo BridgeNo Stp BrdgMode Trans1 Trans2
---- ----- ---------- ----- ------ ------ -------- ---- -------- ------ ------
2 enet 100002 1500 - - - - - - - 0 0
Remote SPAN VLANs
------------------------------------------------------------------------------
Disabled
```
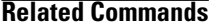

**Related Commands Command Description** Switchport mode **of** a port. Switchport mode

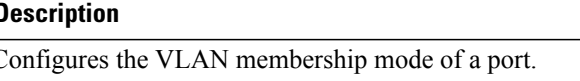

# <span id="page-39-1"></span><span id="page-39-0"></span>**show vlan filter**

To display information about all VLAN filters or about a particular VLAN or VLAN access map, use the **show vlan filter** command in privileged EXEC mode.

**show vlan filter** {**access-map** *name*| **vlan** *vlan-id*}

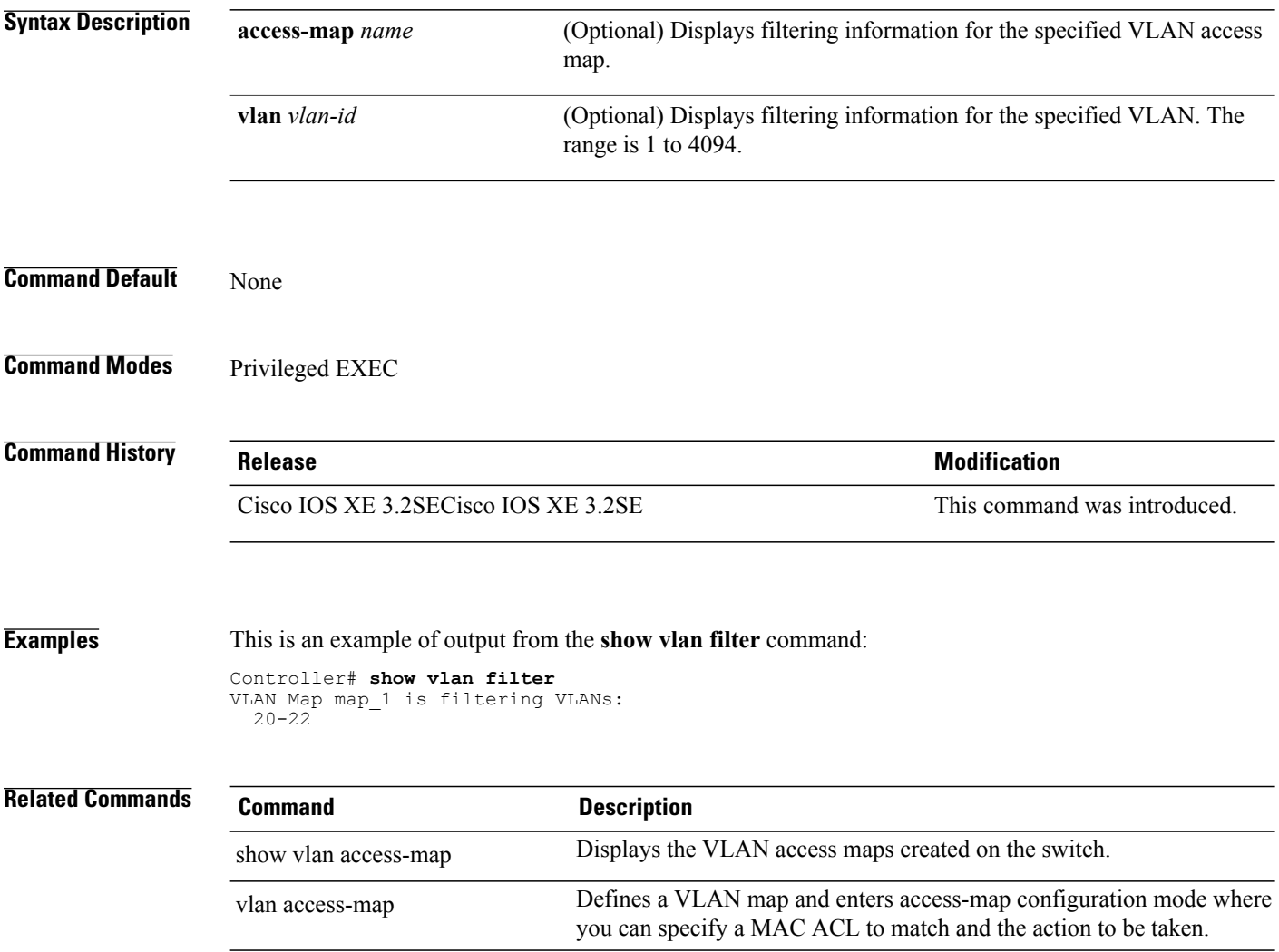

# <span id="page-40-1"></span><span id="page-40-0"></span>**show vlan group**

To display the VLANs that are mapped to VLAN groups, use the **show vlan group** command in privileged EXEC mode.

**show vlan group** [**group-name** *vlan-group-name* **[user\_count]**]

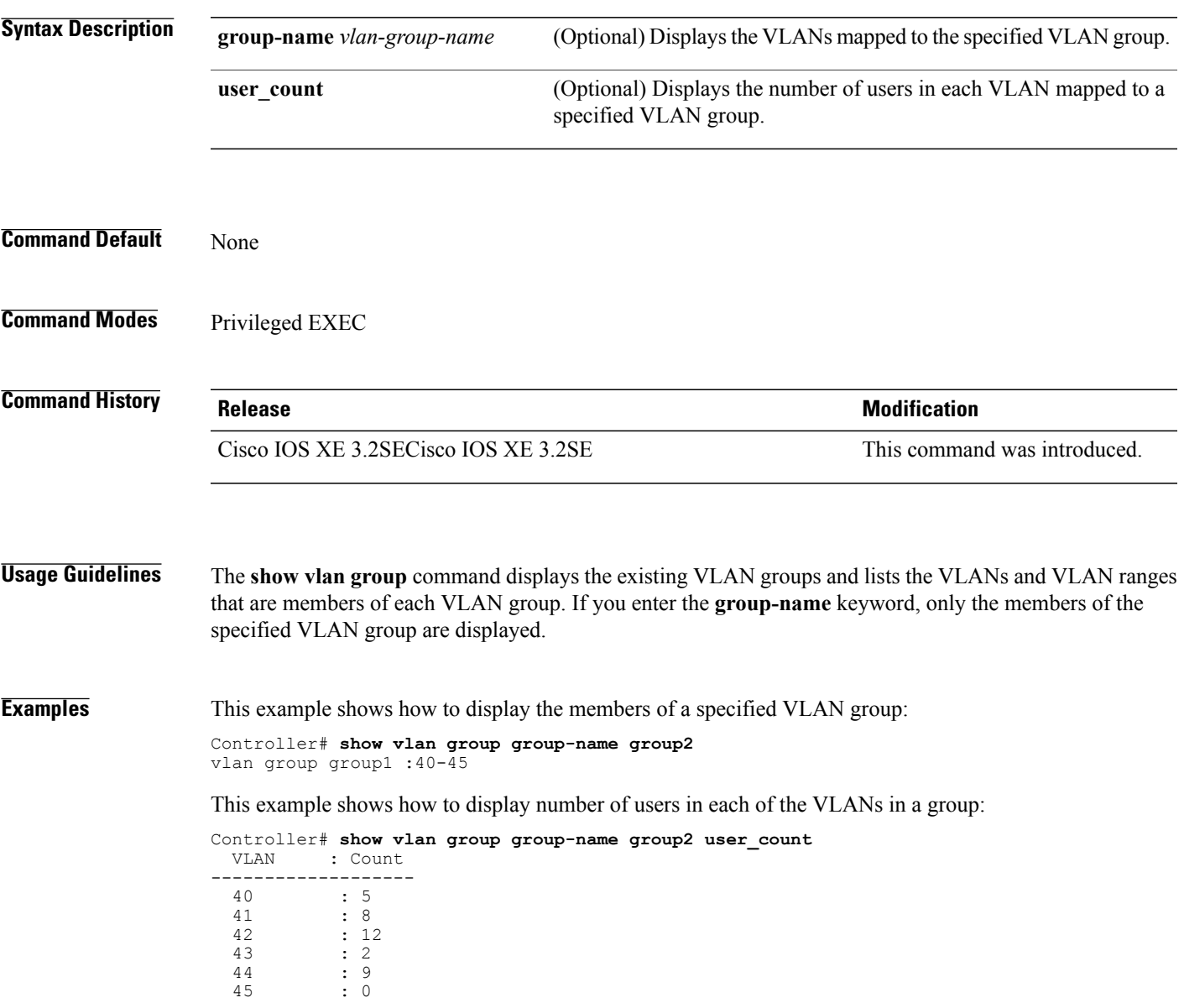

# <span id="page-41-1"></span><span id="page-41-0"></span>**show vtp**

To display general information about the VLAN Trunking Protocol (VTP) management domain, status, and counters, use the **show vtp** command in EXEC mode.

**show vtp** {**counters**| **devices** [**conflicts**]| **interface** [*interface-id*]**| password| status**}

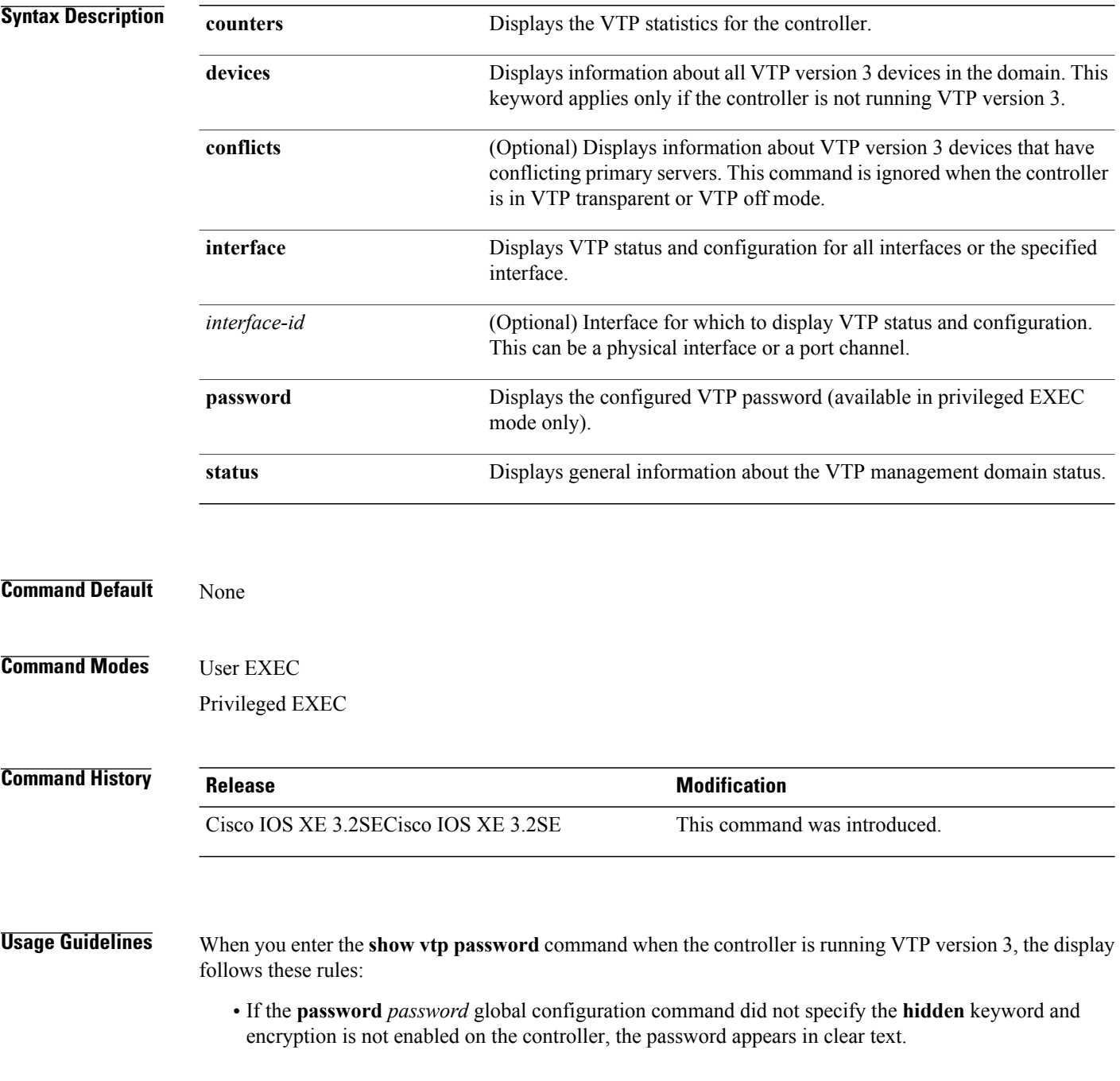

- If the **password** *password* command did not specify the **hidden** keyword and encryption is enabled on the controller, the encrypted password appears.
- If the **password** *password* command is included the **hidden** keyword, the hexadecimal secret key is displayed.

**Examples** This is an example of output from the **show vtp devices** command. A Yes in the Conflict column indicates that the responding server is in conflict with the local server for the feature; that is, when two controllers in the same domain do not have the same primary server for a database.

```
Controller# show vtp devices
Retrieving information from the VTP domain. Waiting for 5 seconds.<br>VTP Database Conf controller ID Primary Server Revision Sys
                                       Primary Server Revision System Name
             lict
              ------------ ---- -------------- -------------- ---------- ----------------------
VLAN Yes 00b0.8e50.d000 000c.0412.6300 12354 main.cisco.com
MST No 00b0.8e50.d000 0004.AB45.6000 24 main.cisco.com
              Yes 000c.0412.6300=000c.0412.6300 67
```
This is an example of output from the **show vtp counters** command. The table that follows describes each field in the display.

```
Controller> show vtp counters
VTP statistics:
Summary advertisements received : 0<br>Subset advertisements received : 0
Subset advertisements received
Request advertisements received : 0
Summary advertisements transmitted : 0
Subset advertisements transmitted : 0
Request advertisements transmitted : 0<br>Number of config revision errors : 0
Number of config revision errors : 0
Number of config digest errors : 0
Number of V1 summary errors : 0
VTP pruning statistics:
Trunk Join Transmitted Join Received Summary advts received from
                                                   non-pruning-capable device
             ---------------- ---------------- ---------------- ---------------------------
Gi1/0/47 0 0 0 0<br>Gi1/0/48 0 0 0
Gi1/0/48 0 0 0 0
Gi2/0/1 0 0 0 0<br>Gi3/0/2 0 0 0
Gi3/0/2
```
**Table 5: show vtp counters Field Descriptions**

| <b>Field</b>                    | <b>Description</b>                                                                                                    |
|---------------------------------|----------------------------------------------------------------------------------------------------|
| Summary advertisements received | Number of summary advertisements received by this<br>controller on its trunk ports. Summary advertisements<br>contain the management domain name, the<br>configuration revision number, the update timestamp<br>and identity, the authentication checksum, and the<br>number of subset advertisements to follow. |
| Subset advertisements received  | Number of subset advertisements received by this<br>controller on its trunk ports. Subset advertisements<br>contain all the information for one or more VLANs.                                                                                                    |

 $\overline{\phantom{a}}$ 

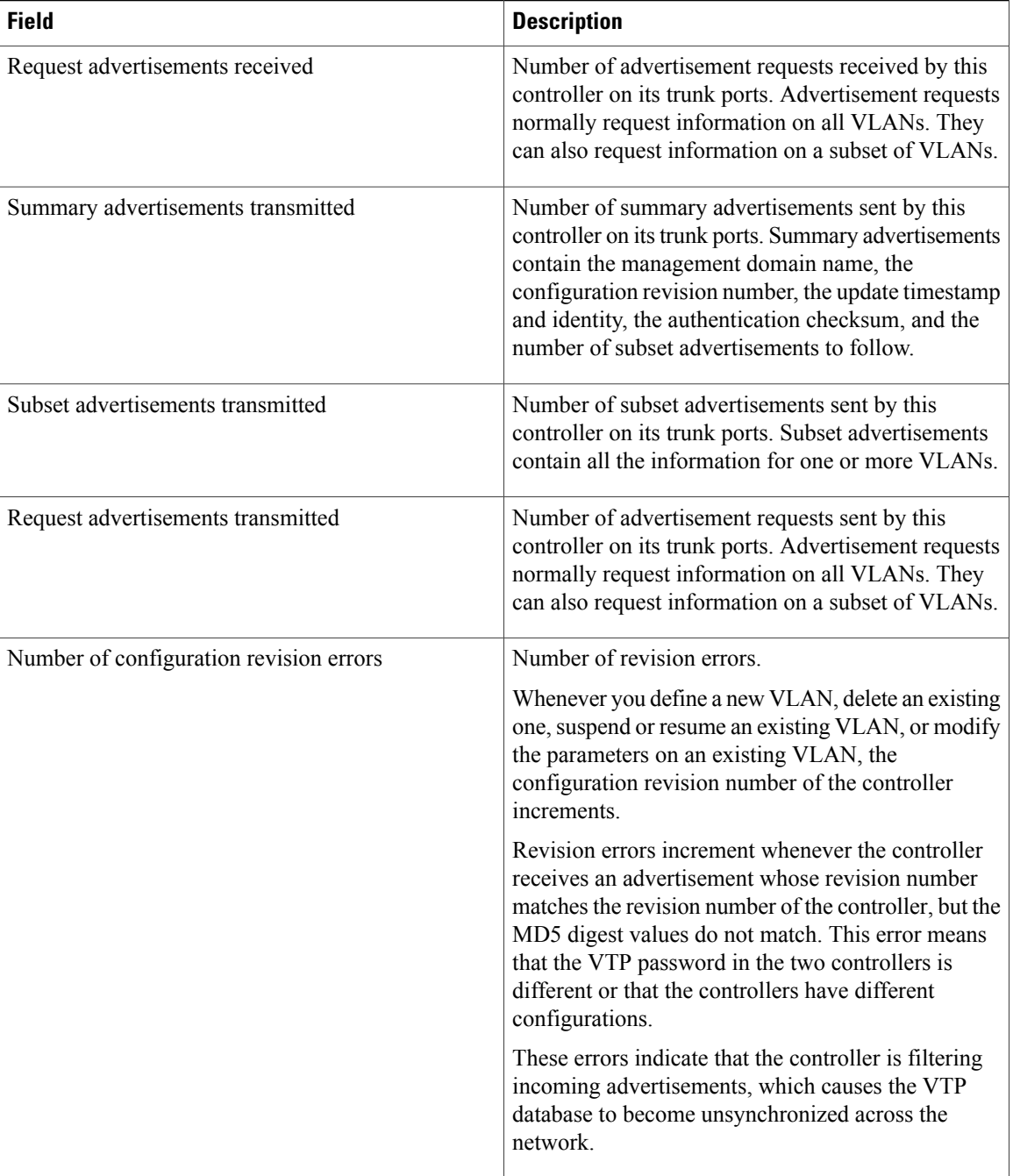

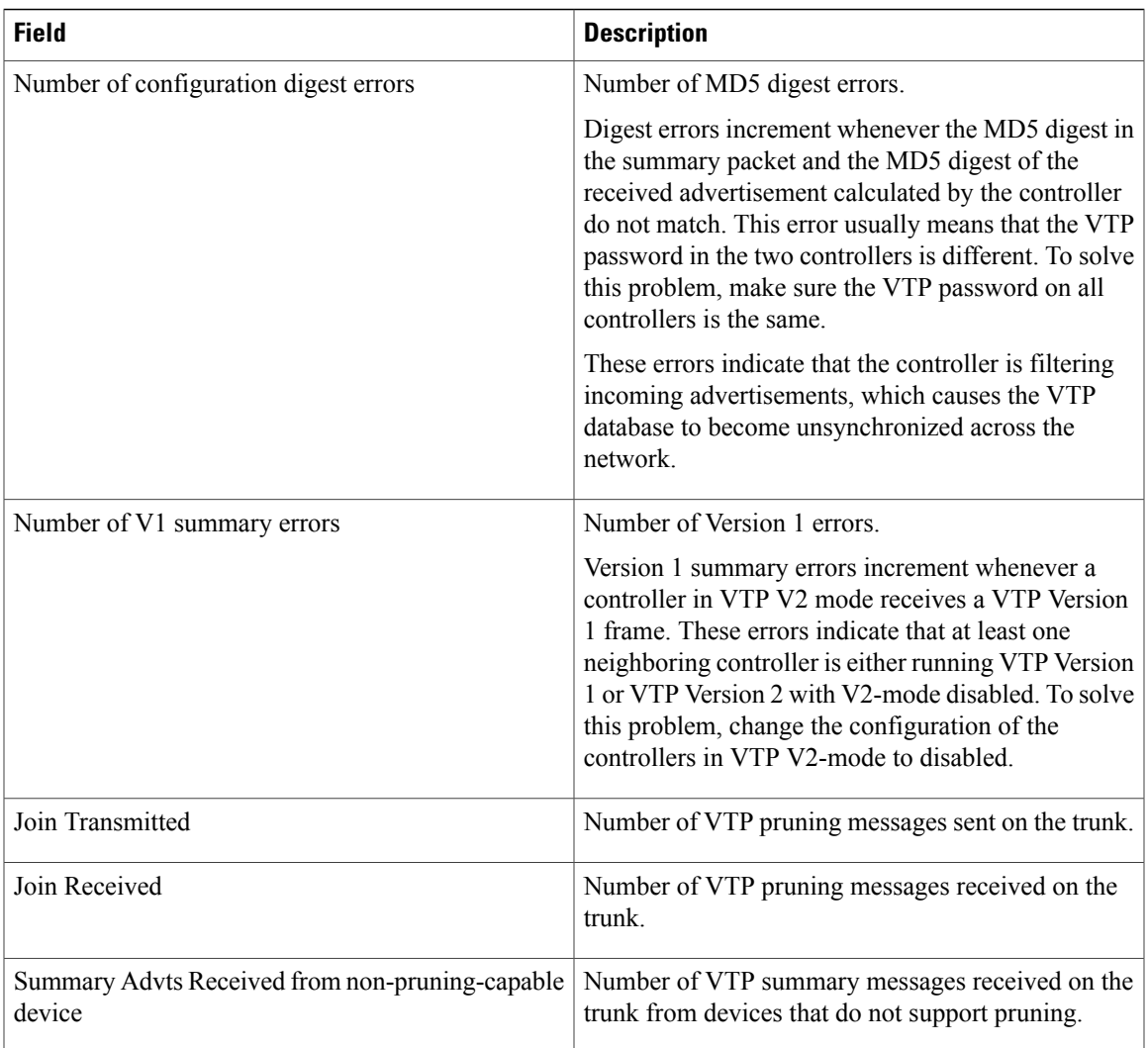

This is an example of output from the **show vtp status** command. The table that follows describes each field in the display.

```
Controller> show vtp status
VTP Version capable : 1 to 3<br>VTP version running : 1
VTP version running :<br>
VTP Domain Name :<br>
:
VTP Domain Name<br>
VTP Pruning Mode<br>
: Disabled<br>
: Disabled
VTP Pruning Mode : Disabled<br>
VTP Traps Generation : Disabled
VTP Traps Generation<br>Device ID
                                          : 2037.06ce.3580
Configuration last modified by 192.168.1.1 at 10-10-12 04:34:02
Local updater ID is 192.168.1.1 on interface LIIN0 (first layer3 interface found
)
Feature VLAN:
 --------------
VTP Operating Mode : Server<br>Maximum VLANs supported locally : 1005
Maximum VLANs supported locally : 1<br>Number of existing VLANs : 7
Number of existing VLANs : 7<br>Configuration Revision : 2
Configuration Revision<br>MD5 digest
                                            : 0xA0 0xA1 0xFE 0x4E 0x7E 0x5D 0x97 0x41
                                               0x89 0xB9 0x9B 0x70 0x03 0x61 0xE9 0x27
```
 $\mathbf l$ 

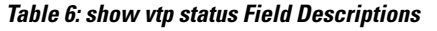

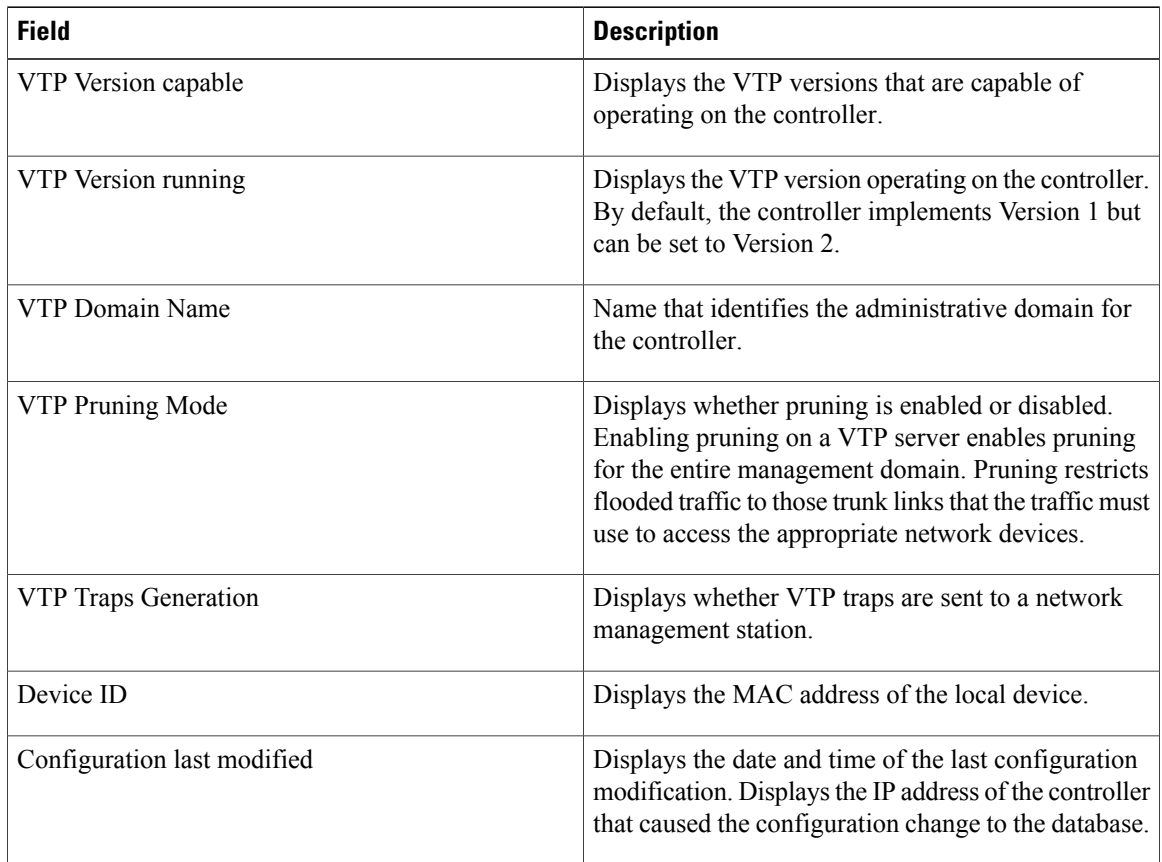

#### **VLAN Command Reference, Cisco IOS XE Release 3SE (Cisco WLC 5700 Series)**

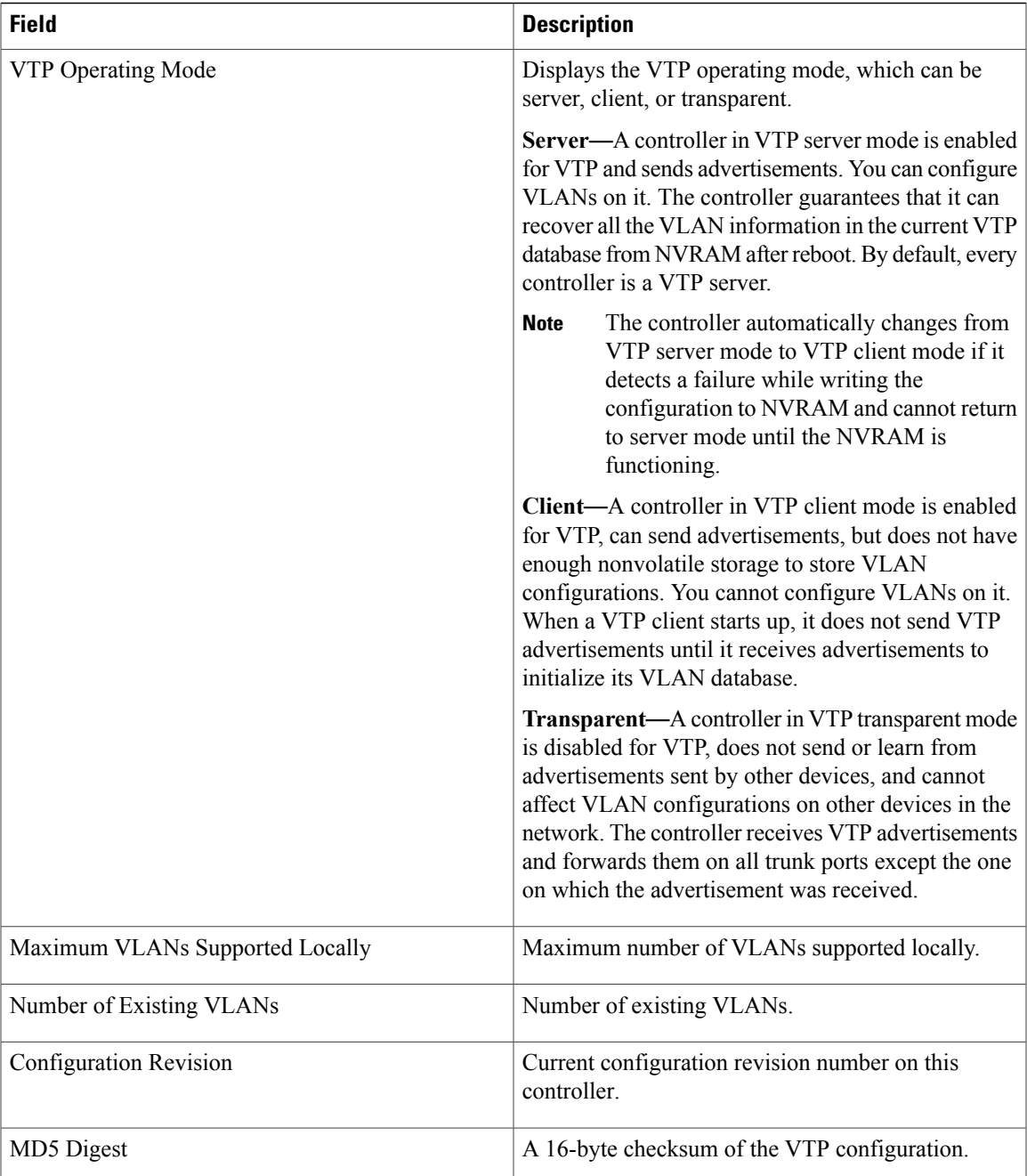

This is an example of output from the **show vtp status** command for a controller running VTP version 3:

```
Controller> show vtp status
VTP Version capable : 1 to 3
VTP version running : 3
VTP Domain Name : Cisco
VTP Pruning Mode : Disabled
VTP Traps Generation : Disabled
Device ID : 0021.1bcd.c700
```
Feature VLAN:

-------------- VTP Operating Mode : Server Number of existing VLANs : 7 Number of existing extended VLANs : 0 Configuration Revision : 0 Primary ID : 0000.0000.0000 Primary Description : MD5 digest : 0x00 0x00 0x00 0x00 0x00 0x00 0x00 0x00 0x00 0x00 0x00 0x00 0x00 0x00 0x00 0x00 Feature MST: -------------- VTP Operating Mode : Client Configuration Revision : 0 Primary ID : 0000.0000.0000 Primary Description : MD5 digest : 0x00 0x00 0x00 0x00 0x00 0x00 0x00 0x00 0x00 0x00 0x00 0x00 0x00 0x00 0x00 0x00

Feature UNKNOWN: ----------------

## **Related Commands Command Command Description**

clear vtp [counters](#page-23-0) Clears the VLAN Trunking Protocol (VTP) and pruning counters.

# <span id="page-48-1"></span><span id="page-48-0"></span>**show wireless vlan group**

To display the detailed list of VLANs in a VLAN group and the status of the DHCPfailed vlans, use the **show wireless vlan group** command in privileged EXEC mode.

**show wireless vlan group** *group-name*

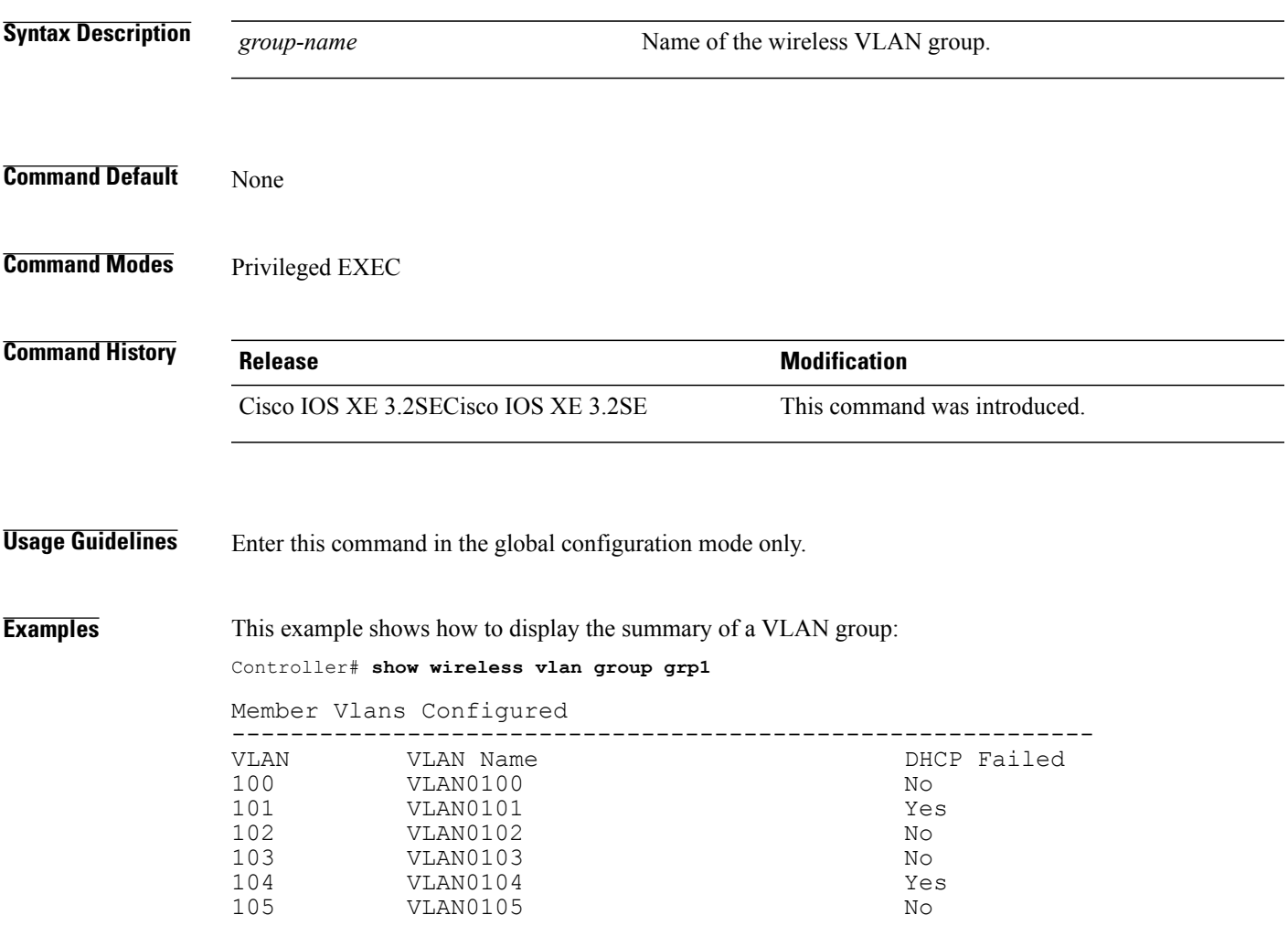

# <span id="page-49-1"></span><span id="page-49-0"></span>**spanning-tree vlan**

To configure spanning tree on a per-VLAN basis, use the **spanning-tree vlan**command in global configuration mode on the switch stack or on a standalone switch. To return to the default setting, use the **no** form of this command.

**spanning-tree vlan***vlan-id* [**forward-time** *seconds*|**hello-time** *seconds*| **max-age** *seconds*|**priority** *priority*| **root** {**primary| secondary**} [**diameter** *net-diameter* [**hello-time** *seconds*]]]

**no spanning-tree vlan** *vlan-id* [**forward-time| hello-time| max-age| priority| root**]

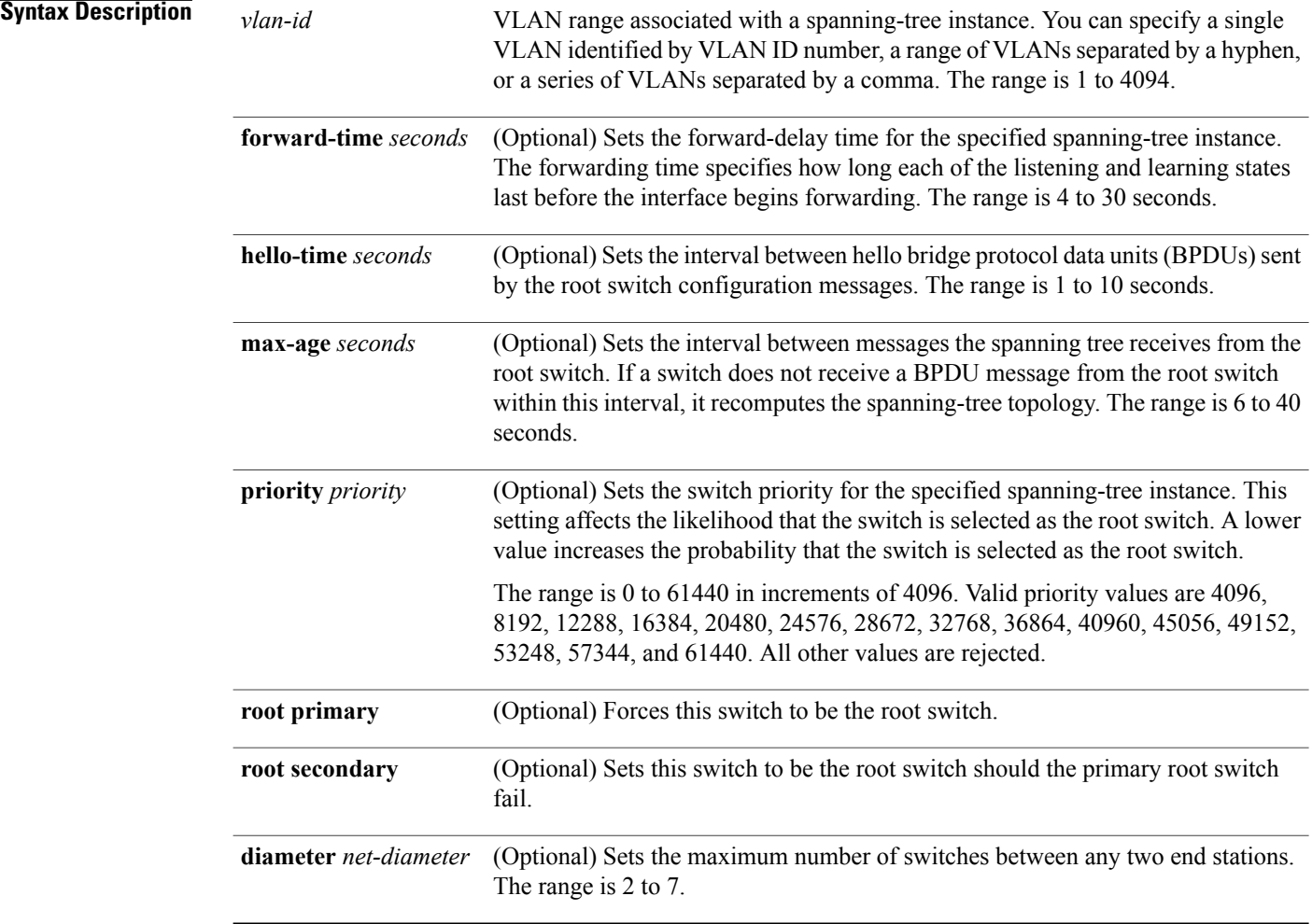

**Command Default** Spanning tree is enabled on all VLANs.

The forward-delay time is 15 seconds.

The hello time is 2 seconds.

The max-age is 20 seconds. The primary root switch priority is 24576. The secondary root switch priority is 28672.

### **Command Modes** Global configuration

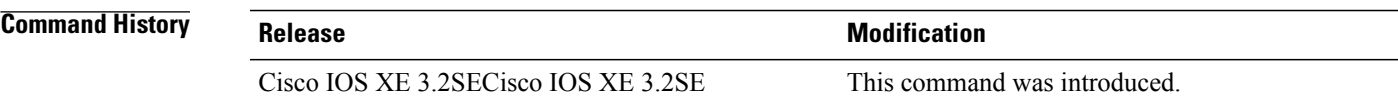

**Usage Guidelines** Disabling the STP causes the VLAN to stop participating in the spanning-tree topology. Interfaces that are administratively down remain down. Received BPDUs are forwarded like other multicast frames. The VLAN does not detect and prevent loops when STP is disabled.

> You can disable the STP on a VLAN that is not currently active and verify the change by using the **show running-config** or the **show spanning-tree vlan***vlan-id* privileged EXEC command. The setting takes effect when the VLAN is activated.

> When disabling or reenabling the STP, you can specify a range of VLANs that you want to disable or enable.

When a VLAN is disabled and then enabled, all assigned VLANs continue to be its members. However, all spanning-tree bridge parameters are returned to their previous settings (the last setting before the VLAN was disabled).

You can enable spanning-tree options on a VLAN that has no interfaces assigned to it. The setting takes effect when you assign interfaces to it.

When setting the **max-age** *seconds*, if a switch does not receive BPDUs from the root switch within the specified interval, it recomputes the spanning-tree topology. The max-age setting must be greater than the hello-time setting.

The **spanning-tree vlan** *vlan-id* **root** command should be used only on backbone switches.

When you enter the **spanning-tree vlan** *vlan-id* **root** command, the software checks the switch priority of the current root switch for each VLAN. Because of the extended system ID support, the switch sets the switch priority for the specified VLAN to 24576 if this value will cause thisswitch to become the root for the specified VLAN. If any root switch for the specified VLAN has a switch priority lower than 24576, the switch sets its own priority for the specified VLAN to 4096 less than the lowest switch priority. (4096 is the value of the least-significant bit of a 4-bit switch priority value.)

When you enter the **spanning-tree vlan** *vlan-id* **root secondary** command, because of support for the extended system ID, the software changes the switch priority from the default value (32768) to 28672. If the root switch should fail, this switch becomes the next root switch (if the other switches in the network use the default switch priority of 32768, and therefore, are unlikely to become the root switch).

## **Examples** This example shows how to disable the STP on VLAN 5: Controller(config)# **no spanning-tree vlan 5**

You can verify your setting by entering the **show spanning-tree** privileged EXEC command. In this instance, VLAN 5 does not appear in the list.

This example shows how to set the spanning-tree forwarding time to 18 seconds for VLANs 20 and 25: Controller(config)# **spanning-tree vlan 20,25 forward-time 18**

This example shows how to set the spanning-tree hello-delay time to 3 seconds for VLANs 20 to 24: Controller(config)# **spanning-tree vlan 20-24 hello-time 3**

This example shows how to set spanning-tree max-age to 30 seconds for VLAN 20:

Controller(config)# **spanning-tree vlan 20 max-age 30**

This example shows how to reset the max-age parameter to the default value for spanning-tree instance 100 and 105 to 108:

Controller(config)# **no spanning-tree vlan 100, 105-108 max-age**

This example shows how to set the spanning-tree priority to 8192 for VLAN 20:

Controller(config)# **spanning-tree vlan 20 priority 8192**

This example shows how to configure the switch as the root for VLAN 10 with a network diameter of 4:

Controller(config)# **spanning-tree vlan 10 root primary diameter 4**

This example shows how to configure the switch as the secondary root switch for VLAN 10 with a network diameter of 4:

Controller(config)# **spanning-tree vlan 10 root secondary diameter 4**

You can verify your settings by entering the **show spanning-tree vlan** *vlan-id* privileged EXEC command.

# <span id="page-52-1"></span><span id="page-52-0"></span>**wireless broadcast vlan**

To enable broadcast support on a VLAN, use the **wireless broadcast vlan** command in global configuration mode. To disable Ethernet broadcast support, use the **no** form of the command.

**wireless broadcast vlan** [*vlan-id*]

**no wireless broadcast vlan** [*vlan-id*]

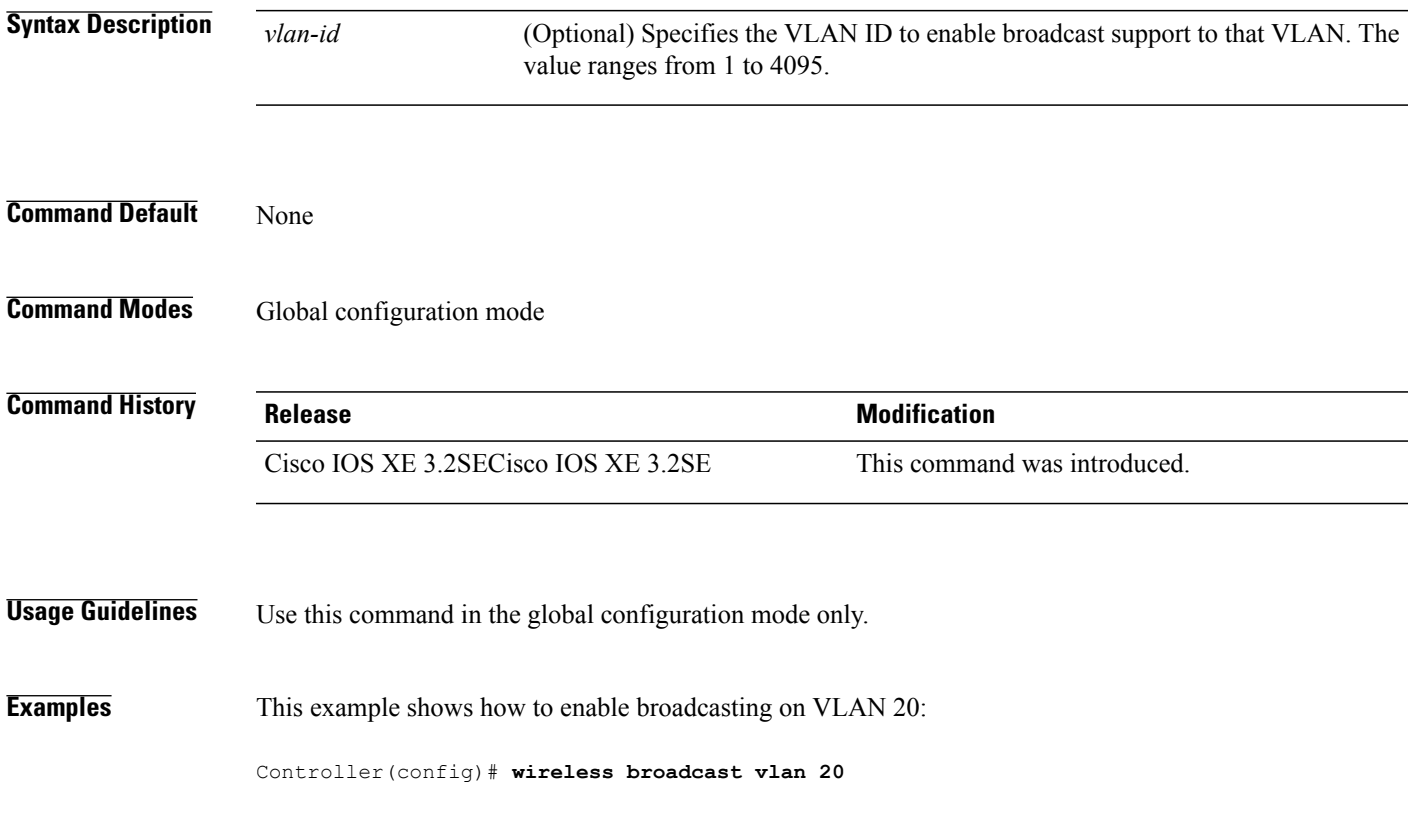

# <span id="page-53-1"></span><span id="page-53-0"></span>**wireless vlan group**

To create a wireless VLAN group, use the **vlan group** command in interface configuration mode.

**vlan group** *group-name* **vlan-list** *vlan-id*

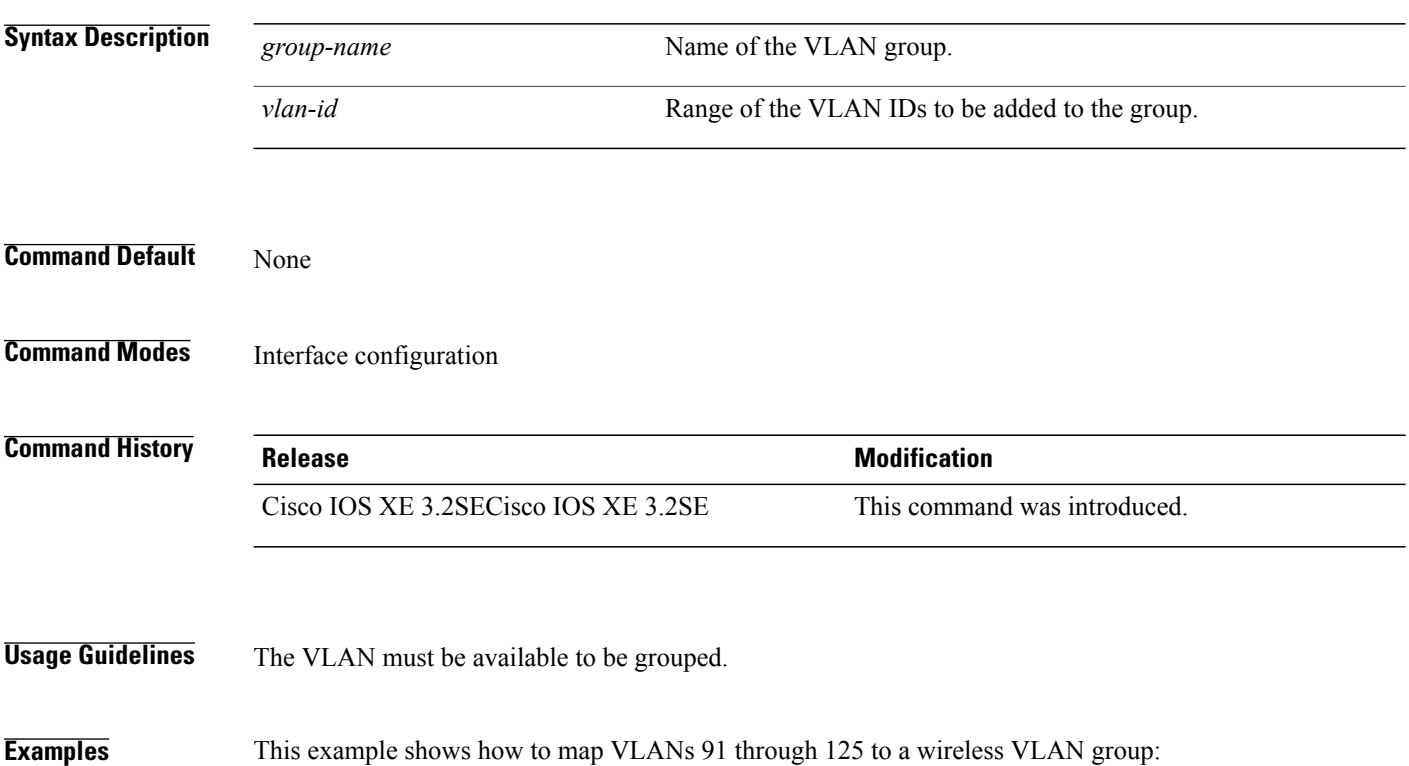

Controller(config)# **wireless vlan group grp1 vlan-list 91-125**

# <span id="page-54-0"></span>**wlan**

<span id="page-54-1"></span>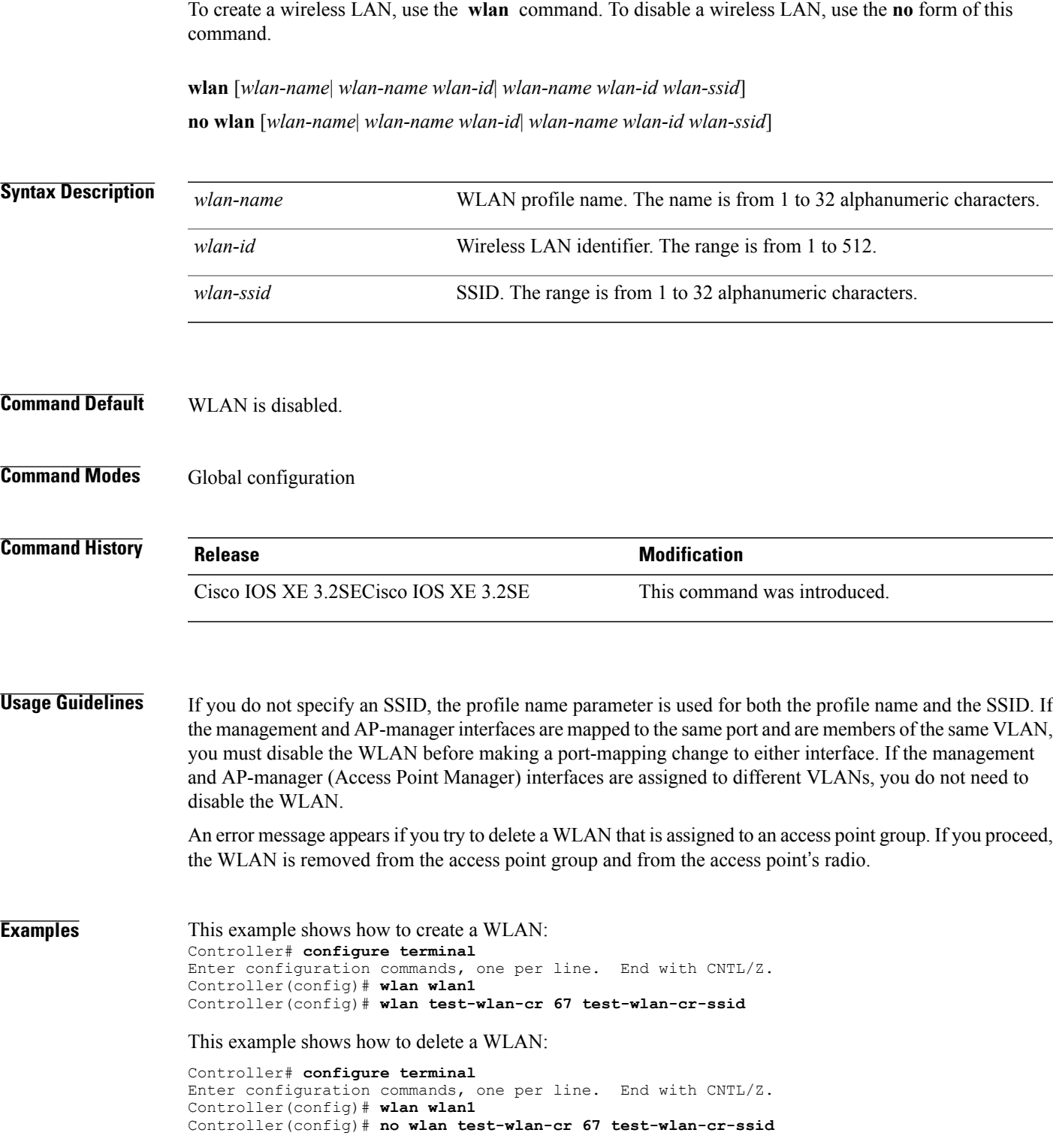

 $\mathbf l$ 

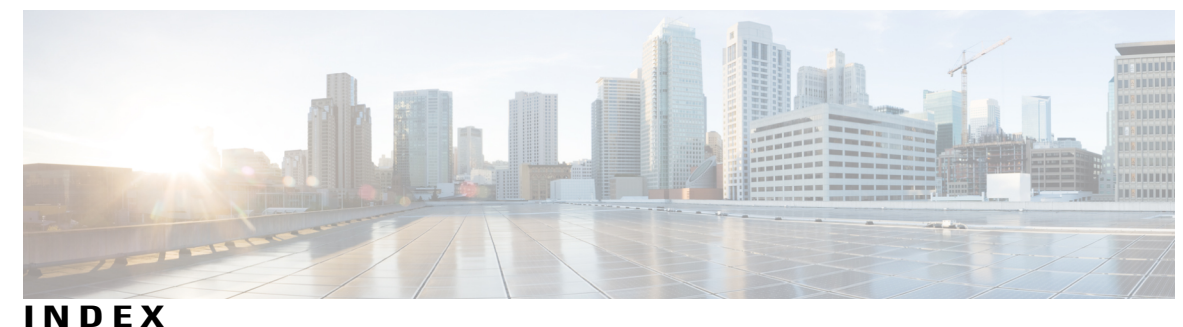

## **C**

clear vmps statistics command **[15](#page-22-1)** clear vtp counters command **[16](#page-23-1)** client vlan command **[14](#page-21-1)**

## **D**

debug sw-vlan command **[17](#page-24-1)** debug sw-vlan ifs command **[19](#page-26-1)** debug sw-vlan notification command **[20](#page-27-1)** debug sw-vlan vtp command **[22](#page-29-1)**

## **I**

interface vlan command **[24](#page-31-1)**

## **R**

remote-span command **[26](#page-33-1)**

## **S**

show vlan command **[28](#page-35-1)** show vlan filter command **[32](#page-39-1)** show vlan group command **[33](#page-40-1)** show vtp command **[34](#page-41-1)** show wireless vlan group command **[41,](#page-48-1) [46](#page-53-1)** spanning-tree vlan command **[42](#page-49-1)**

## **W**

wireless broadcast vlan command **[45](#page-52-1)** wlan command **[47](#page-54-1)**

 $\overline{\phantom{a}}$